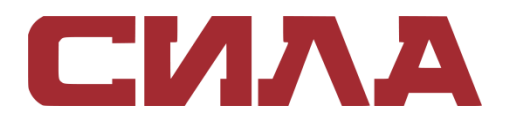

# СИСТЕМА ХРАНЕНИЯ И РЕЗЕРВНОГО КОПИРОВАНИЯ ДАННЫХ

CX4-1127-00

РУКОВОДСТВО ПО УСТАНОВКЕ

# СОДЕРЖАНИЕ

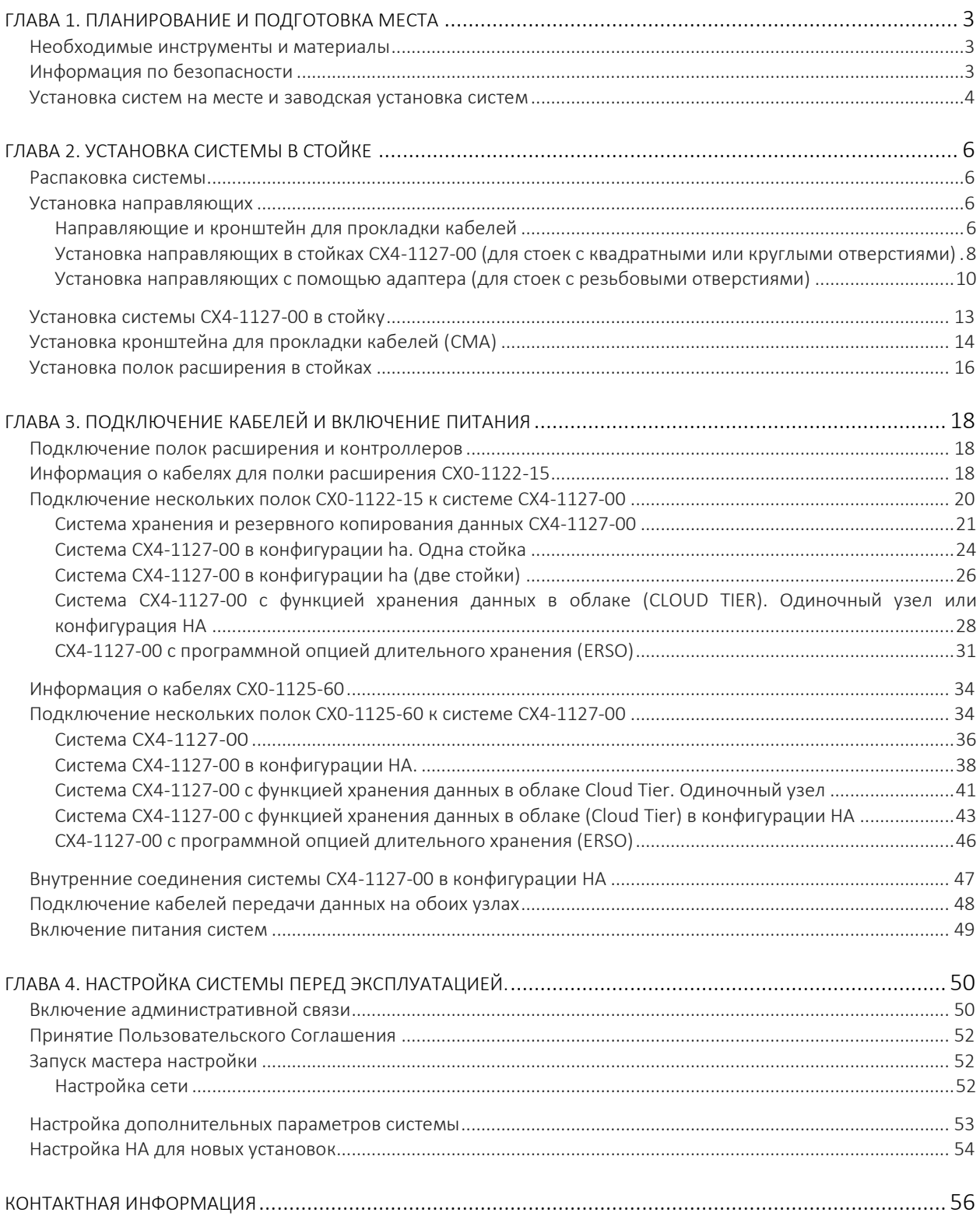

# <span id="page-2-0"></span>ГЛАВА 1. ПЛАНИРОВАНИЕ И ПОДГОТОВКА МЕСТА

## <span id="page-2-1"></span>НЕОБХОДИМЫЕ ИНСТРУМЕНТЫ И МАТЕРИАЛЫ

Данные инструменты и материалы могут быть полезны в процессе установки и настройки систем:

- нуль-модемный кабель (DB-9 гнездо-гнездо), плюс запасной;
- последовательный кабель-адаптер USB DB-9 (штекер), если у ноутбука нет последовательного порта, плюс запасной;
- адаптер питания, шнур питания C13 NEMA 5–15 (для Северной Америки), или шнур питания для блока питания ноутбука с вилкой C13, чтобы Вы могли подключить свой ноутбук от распределителя питания стойки;
- антистатический браслет и токопроводящий коврик;
- отвертки:
	- крестообразная головка №2 12 дюймов (30 см) или длиннее;
	- крестообразная головка №2 (стандартной длины);
	- крестообразная головка № 1;
	- плоская головка 3/16 дюйма (4,8 мм);
	- плоская головка 1/4 дюйма (6,35 мм);
	- Torx T10.
- фонарик;
- тонкогубцы;
- диагональные кусачки (для резки стяжек);
- флеш-накопитель USB объемом 2 ГБ или более;
- кабельные стяжки (10 см и 20 см);
- (рекомендуется) рулон 16 мм велкро ленты для связки кабеля (3 м Scotchmate SJ-3401 или аналогичный).

## <span id="page-2-2"></span>ИНФОРМАЦИЯ ПО БЕЗОПАСНОСТИ

### ВНИМАНИЕ

- если система используется способом, не указанным производителем, защита, обеспечиваемая оборудованием, может быть нарушена;
- разъемы RJ45 на материнской плате, платах PCI и модулях ввода-вывода предназначены только для подключения Ethernet и не должны быть подключены к телекоммуникационной сети.

#### Ознакомьтесь с важными рекомендациями по безопасности:

- Все съемные модули и заглушки являются частью противопожарного корпуса и должны быть удалены только непосредственно перед тем, как будет осуществлена их замена. Система не должна эксплуатироваться, если на месте не находятся все ее части.
- Система CX4-1127-00 должна эксплуатироваться только от источника питания с диапазоном входного напряжения 200–240 В переменного тока при частоте 50–60 Гц. Полки CX0-1122-15 используют 100–240 В переменного тока и 50–60 Гц. Полки CX0-1125-60 используют 200–240 В переменного тока и 50–60 Гц.
- Каждый компонент предназначен для работы со всеми установленными рабочими блоками питания.
- Обеспечьте подходящий источник питания с защитой от электрической перегрузки.
- Каждый кабель питания должен быть обеспечен безопасным заземлением. Перед подачей питания проверьте заземление источников питания.
- Штекер на каждом кабеле питания используется в качестве основного устройства для отключения питания от системы. Убедитесь, что штепсельные розетки расположены рядом с оборудованием и доступны.
- Отключите устройство от сети перед перемещением системы или если Вы считаете, что оно какимлибо образом повреждено. Система CX4-1127-00 имеет четыре блока питания. Чтобы полностью отключить питание системы, необходимо отключить все четыре блока питания.
- Перед снятием или заменой модуля питания с любого из компонентов системы необходимо всегда отсоединять соединения питания.
- Неисправный модуль питания должен быть заменен в течение 24 часов.
- Не поднимайте компоненты системы самостоятельно. Система CX4-1127-00 весит до 50 кг, полка расширения CX0-1122-15 весит до 30 кг, а полка CX0-1125-60 весит до 90 кг.

### ВНИМАНИЕ

Перемещение каждой системы хранения CX4-1127-00 должны осуществляться как минимум двумя людьми или механический подъемником, в связи с большим весом данных систем.

- Не поднимайте полку расширения за ручки на модулях. Ручки модулей не рассчитаны на вес заполненной полки.
- В соответствии с применимыми требованиями по безопасности, выбросам и температуре крышки не должны сниматься, все отсеки должны быть оснащены вставными модулями.
- После извлечения из транспортной коробки можно поднять систему CX4-1127-00 или шасси за четыре ручки для размещения в стойке. Прежде чем задвинуть систему в стойку, Вам нужно будет снять боковые ручки. Сохраните эти ручки для последующего использования.

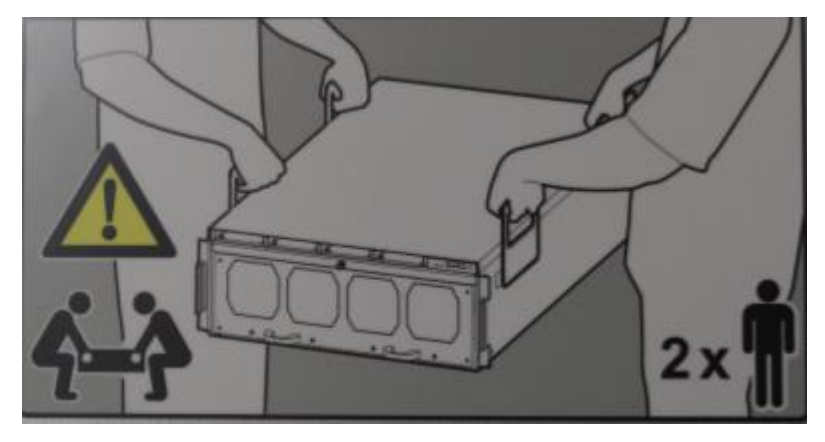

#### Рисунок 1. Предупреждение об обращении с системой.

- Загрузку полок в стойку начинайте снизу, и от системы CX4-1127-00 в специальном месте, чтобы предотвратить утяжеление верхней части стойки.
- Для защиты от электростатического разряда рекомендуется носить надлежащий антистатический браслет или ремешок на лодыжке. Соблюдайте все общепринятые меры предосторожности от электростатического разряда при работе с подключаемыми модулями и компонентами.
- Не выдвигайте компоненты по направляющим, пока Вы не загрузили в стойку не менее трех или более элементов схожего веса, или если стойка не закреплена болтами в полу или в верхней части, чтобы предотвратить опрокидывание.

## <span id="page-3-0"></span>УСТАНОВКА СИСТЕМ НА МЕСТЕ И ЗАВОДСКАЯ УСТАНОВКА СИСТЕМ

Системы CX4-1127-00 поставляются как в виде компонентов для установки в существующих стойках на месте, так и предварительно установленными в стойках. В следующих разделах представлена дополнительная информация о каждом типе установки.

### УСТАНОВКА СИСТЕМ НА МЕСТЕ

Данное руководство по установке в первую очередь предназначено для систем, поставляемых в виде компонентов, для установки в существующих стойках на месте. Следуйте всем инструкциям в этом документе для установки в стойку, подключения кабеля и настройки системы.

### ЗАВОДСКАЯ УСТАНОВКА СИСТЕМ

При заводской установке системы предварительно установлены в стойки с уже подключенными кабелями. Следуйте инструкциям в разделе «Настройка системы перед эксплуатацией», чтобы настроить систему, установленную на заводе.

<span id="page-4-0"></span>Дополнительная информация доступна на сайте <https://rossila.ru/cat/shd>

# ГЛАВА 2. УСТАНОВКА СИСТЕМЫ В СТОЙКЕ

## <span id="page-5-0"></span>РАСПАКОВКА СИСТЕМЫ

- 1. Извлеките из упаковки фурнитуру и направляющие.
- 2. Извлеките из упаковки контроллер и лицевые панели.

### ПРИМЕЧАНИЕ

Для установки на месте контроллер снабжен предварительно установленными на заводе временными ручками для облегчения извлечения системы из коробки и для размещения ее в стойке. В процессе размещения контроллера в стойке ручки можно снять с шасси, ослабив винт с накатанной головкой на каждой ручке. Ручки должны быть сохранены для дальнейшего использования.

## ВНИМАНИЕ

Перемещение каждой системы хранения данных CX4-1127-00 должно осуществляться как минимум двумя людьми или с использованием механического подъемника в связи с большим весом данных систем.

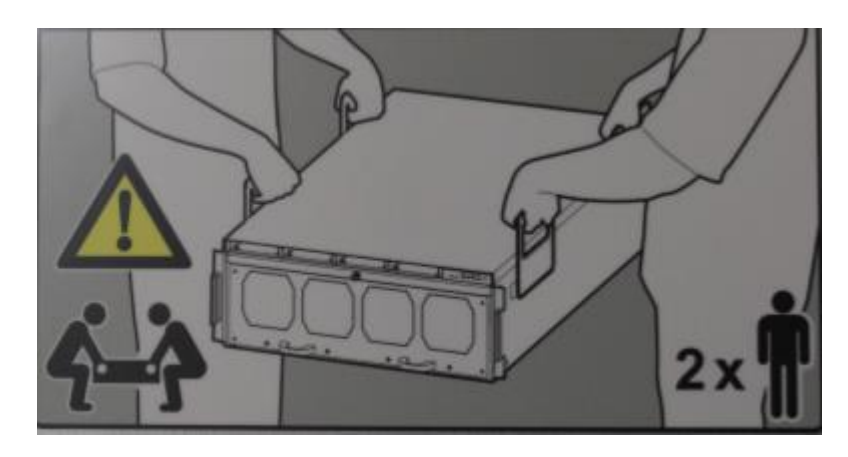

Рисунок 2. Предупреждение об обращении с системой.

<span id="page-5-1"></span>3. Извлеките из упаковки полки расширения и их лицевые панели.

# УСТАНОВКА НАПРАВЛЯЮЩИХ

<span id="page-5-2"></span>Системы CX4-1127-00 устанавливаются в стойки при помощи направляющих.

# НАПРАВЛЯЮЩИЕ И КРОНШТЕЙН ДЛЯ ПРОКЛАДКИ КАБЕЛЕЙ

Комплекты крепления совместимы со стойками с расстоянием между передней и задней опорой от 24 до 36 дюймов. Крепеж подходит для следующих типов крепежных отверстий:

- круглые отверстия 7,1 мм;
- квадратные отверстия 0,375 дюймов / 9,2 мм;
- резьбовые отверстия M5, M6, 12-24 и 10-32.

Комплект направляющих контроллера включает в себя две направляющие, маркированные для левой стороны и для правой стороны стойки

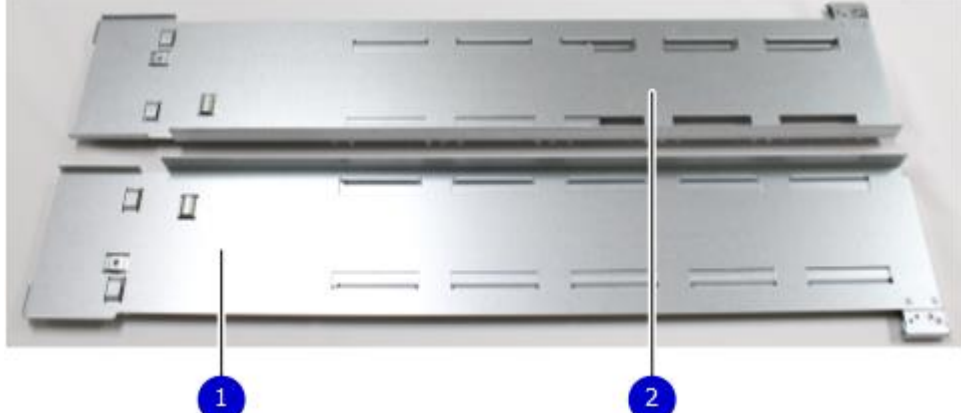

1. Внутренняя сторона левой направляющей.

2. Внутренняя сторона правой направляющей.

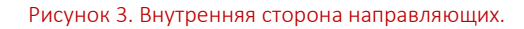

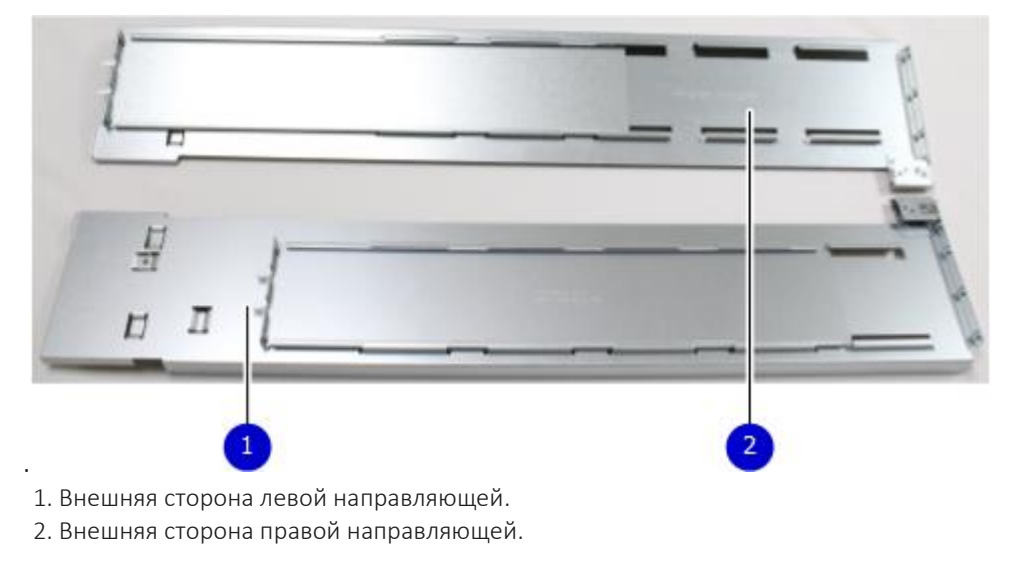

Рисунок 4. Внешняя сторона направляющих.

Кронштейн для прокладки кабелей (CMA, Cable Management Arm), предназначенный для организации кабелей на задней панели системы, уже установлен в CX4-1127-00, размещенной в стойке. Для систем, устанавливаемых на месте, CMA поставляется вместе с системой CX4-1127-00.

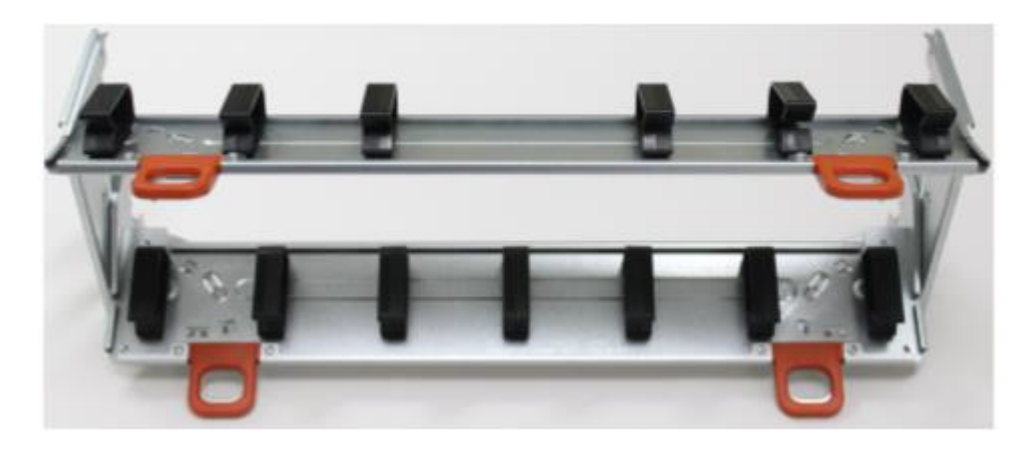

Рисунок 5. Кронштейн для прокладки кабелей (CMA).

# <span id="page-7-0"></span>УСТАНОВКА НАПРАВЛЯЮЩИХ В СТОЙКАХ CX4-1127-00 (ДЛЯ СТОЕК С КВАДРАТНЫМИ ИЛИ КРУГЛЫМИ ОТВЕРСТИЯМИ)

### ПРИМЕЧАНИЕ

- не держите направляющую в вертикальном положении, так как детали могут отделиться друг от друга;
- если Вы используете стойку с резьбовыми отверстиями, пропустите этот раздел и перейдите к разделу «Установка направляющих с помощью адаптера (для стоек с резьбовыми отверстиями)»;
- система CX4-1127-00 имеет высоту 4 монтажные единицы (U), поэтому убедитесь, что система помещается в стойку, прикрепите направляющую к самой нижней позиции U проема высотой 4 U;
- для соблюдения рекомендаций по установке в стойку CX4-1127-00, системный контроллер должен быть установлен в специальное место в стойке для системных контроллеров: обратитесь к руководству по установке и настройке Вашей системы;
- для систем HA (High Availability, высокой надежности):
	- установите узел 0 так, чтобы нижняя часть шасси совпала с отметкой 13U на стойке;
	- установите узел 1 так, чтобы нижняя часть шасси совпала с отметкой 18U на стойке.

### Процедура установки направляющих в стойках

1. На каждой опоре стойки определите вертикальное положение в стойке в месте установки направляющих. Самое верхнее монтажное отверстие для конкретной монтажной единицы (U) обычно обозначается меткой или отверстием. Направляющая будет установлена в нижнем отверстии проема высотой 4 U.

## ВНИМАНИЕ

Если направляющая установлена в отверстиях, не согласованных между задней и передней опорой, она может быть повреждена и крепление будет ненадежным.

- 2. Выберите требуемую направляющую для правой или левой стороны. Задняя часть направляющей содержит регулируемый элемент.
- 3. С задней стороны прижмите направляющую к внутренней стороне опоры стойки. Выровняйте задний направляющий штырь и выдвиньте направляющую вперед. Направляющие штыри помогут временно удержать направляющую на месте. Прикрепите направляющую к задней части стойки прилагаемыми

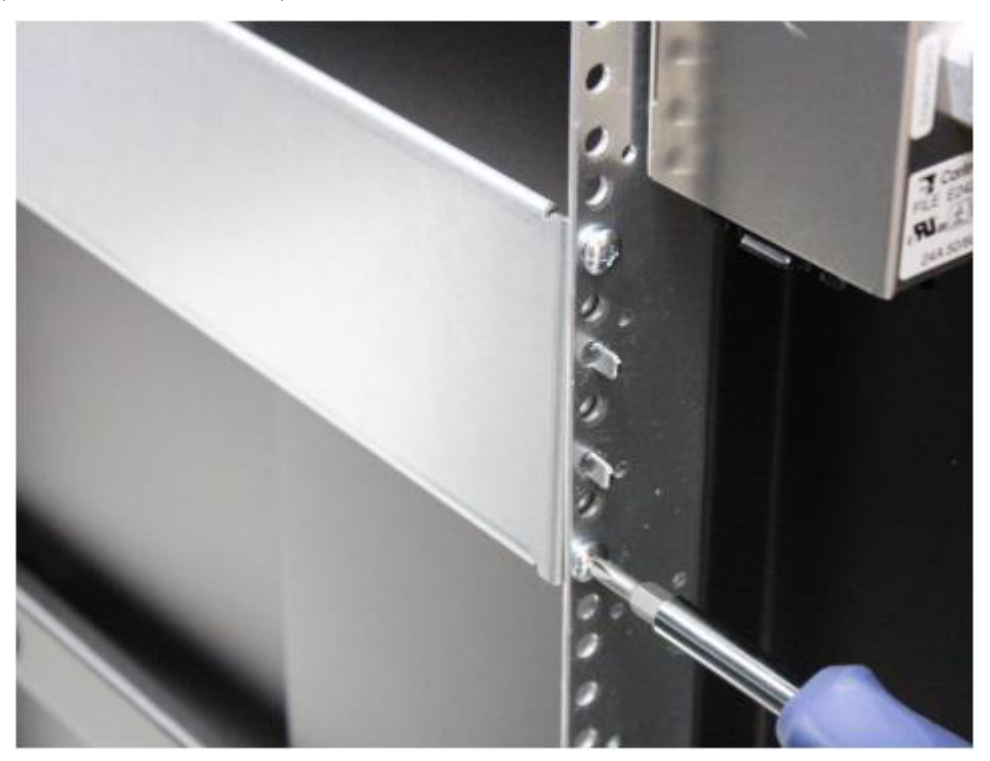

винтами. В задней части направляющей пять отверстий для винтов. На рисунке показаны два винта, закрепленные в задней опоре стойки.

Рисунок 6. Крепление винтами задней части.

4. Потяните регулируемую выдвижную часть направляющей вперед, пока она не приблизится к передней части стойки, не касаясь ее.

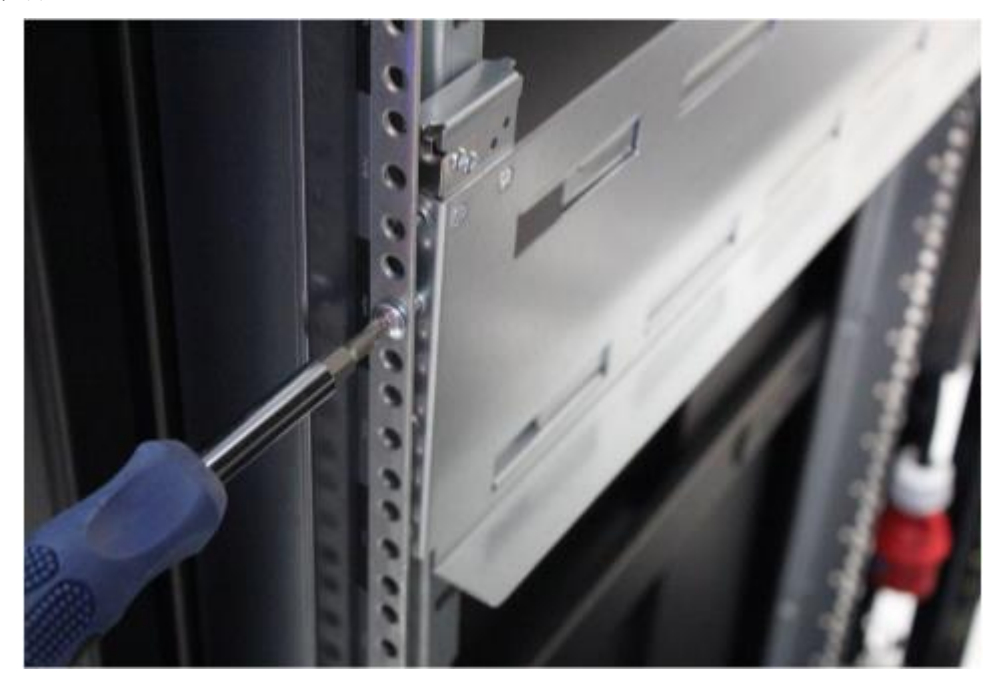

Рисунок 7. Крепление винтами передней части.

#### СИСТЕМА ХРАНЕНИЯ И РЕЗЕРВНОГО КОПИРОВАНИЯ ДАННЫХ

5. Прикрепите переднюю часть направляющей двумя винтами в два средних отверстия (отверстия в середине), как показано на рисунке.

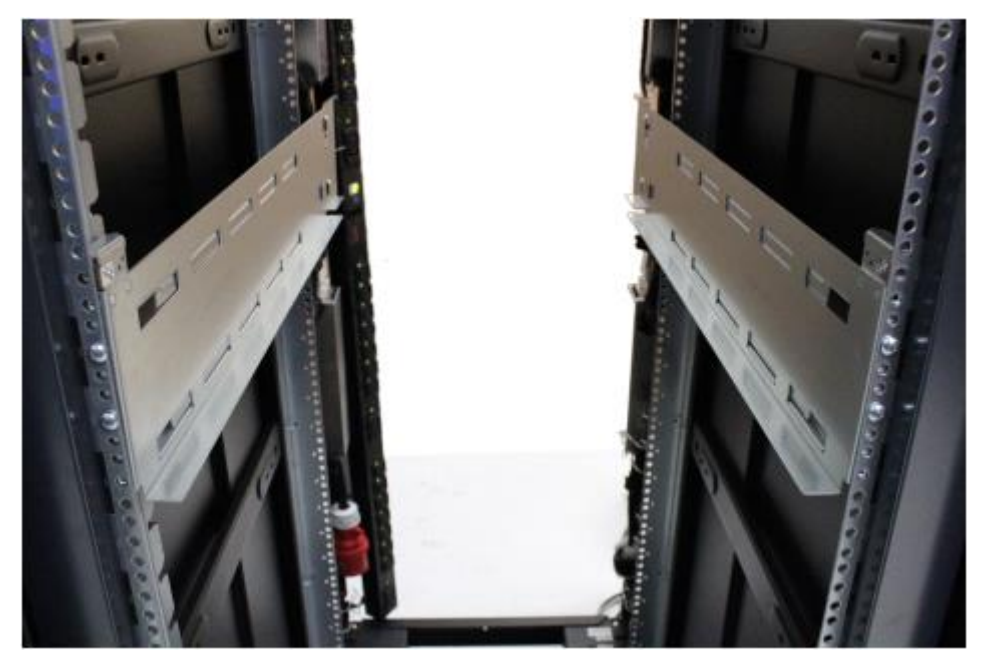

Рисунок 8. Крепление направляющих к передней части стойки.

- 6. Убедитесь, что направляющая выровнена.
- 7. Повторите шаги, чтобы прикрепить вторую направляющую к другой стороне стойки.
- 8. После установки направляющих убедитесь, что они находятся на одном уровне друг с другом.

## <span id="page-9-0"></span>УСТАНОВКА НАПРАВЛЯЮЩИХ С ПОМОЩЬЮ АДАПТЕРА (ДЛЯ СТОЕК С РЕЗЬБОВЫМИ ОТВЕРСТИЯМИ)

### ПРИМЕЧАНИЕ

- если Вы используете стойку с квадратными или круглыми отверстиями, перейдите к разделу «Установка направляющих в стойках CX4-1127-00 (для стоек с квадратными или круглыми отверстиями)»;
- используйте эту процедуру только в том случае, если в Вашей стойке имеются отверстия с резьбой M5, M6, 10/32 или 12/24;
- адаптеры поставляются в комплекте крепления в стойку;
- Вам понадобится отвертка с длинной ручкой с диаметром хвостовика менее 7,0 мм и гаечный ключ (входит в комплект) для затяжки гаек.

### Процедура установки направляющих с помощью адаптера

1. Приготовьте два адаптера из комплекта крепления.

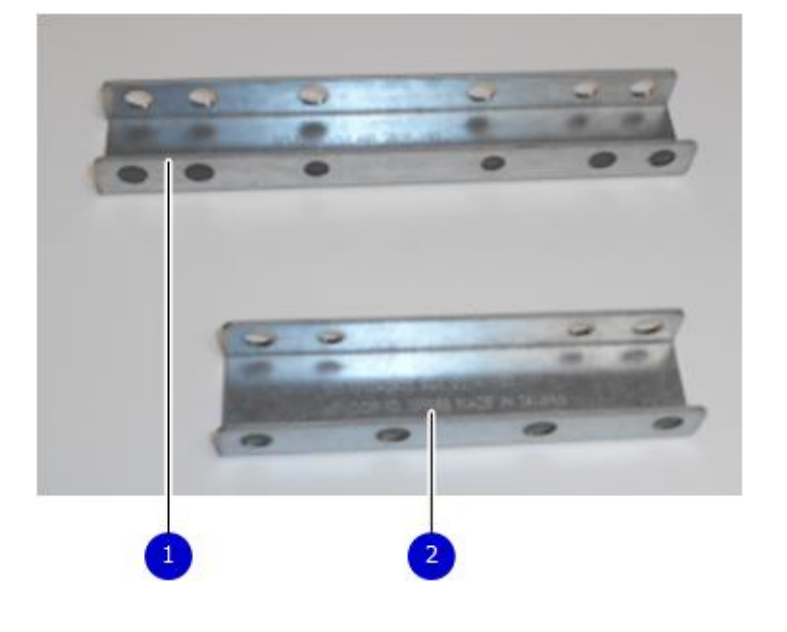

1. Длинный адаптер

2. Короткий адаптер

Рисунок 9. Адаптеры.

2. Прикрепите длинный адаптер к передней части каждой направляющей винтами M5.

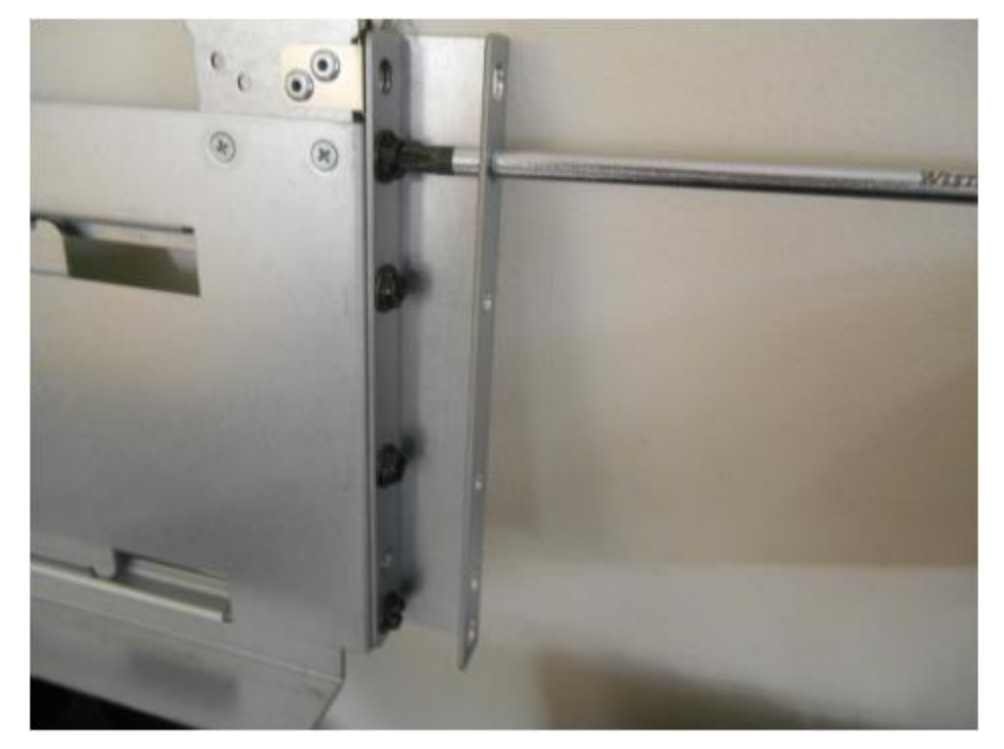

Рисунок 10. Крепление передней части направляющей.

#### СИСТЕМА ХРАНЕНИЯ И РЕЗЕРВНОГО КОПИРОВАНИЯ ДАННЫХ

- 3. Прикрепите малый адаптер к задней части каждой направляющей винтами M5.
- 4. На каждой опоре стойки определите вертикальное положение в стойке в месте установки направляющих. Самое верхнее монтажное отверстие для конкретной монтажной единицы (U) обычно обозначается меткой или отверстием. Стойки также могут содержать трафаретную печать, отображающую расположение монтажных единиц.

## ПРИМЕЧАНИЕ

- для соблюдения рекомендаций по установке в стойку CX4-1127-00, системный контроллер должен быть установлен в специальное место в стойке для системных контроллеров: обратитесь к руководству по установке и настройке Вашей системы;
- для крепления направляющей к стойке может потребоваться два человека.
- 5. Вкрутите винты из комплекта адаптера в стойку. Например, для стойки с резьбой 10-32 используйте винты 10-32. Установите винты в соответствующих местах, пока они не будут плотно прилегать к стойке.
- 6. Выберите требуемую направляющую для правой или левой стороны. Ориентация предполагает, что Вы находитесь лицом к передней части стойки.
- 7. Частично выдвиньте регулируемую часть направляющей.
- 8. Прикрепите первую направляющую к стойке следующим образом:
	- 8.1. Прижмите направляющую к внутренней стороне стойки так, чтобы ее задняя часть была на одном уровне с задней частью стойки. Используйте винты, продетые в стойку, чтобы удержать заднюю часть направляющей на месте.
	- 8.2. Потяните переднюю часть направляющей, пока она не будет на одном уровне с внутренней стороной передней части стойки.
	- 8.3. Прикрепите направляющие к стойке, установив подходящие гайки на винты, продетые в стойку. Используйте прилагаемый ключ, чтобы затянуть гайки. Повторите для передней и задней части направляющей.
	- 8.4. Прикрепите заднюю часть направляющей к задней части стойки. Затяните каждый винт.

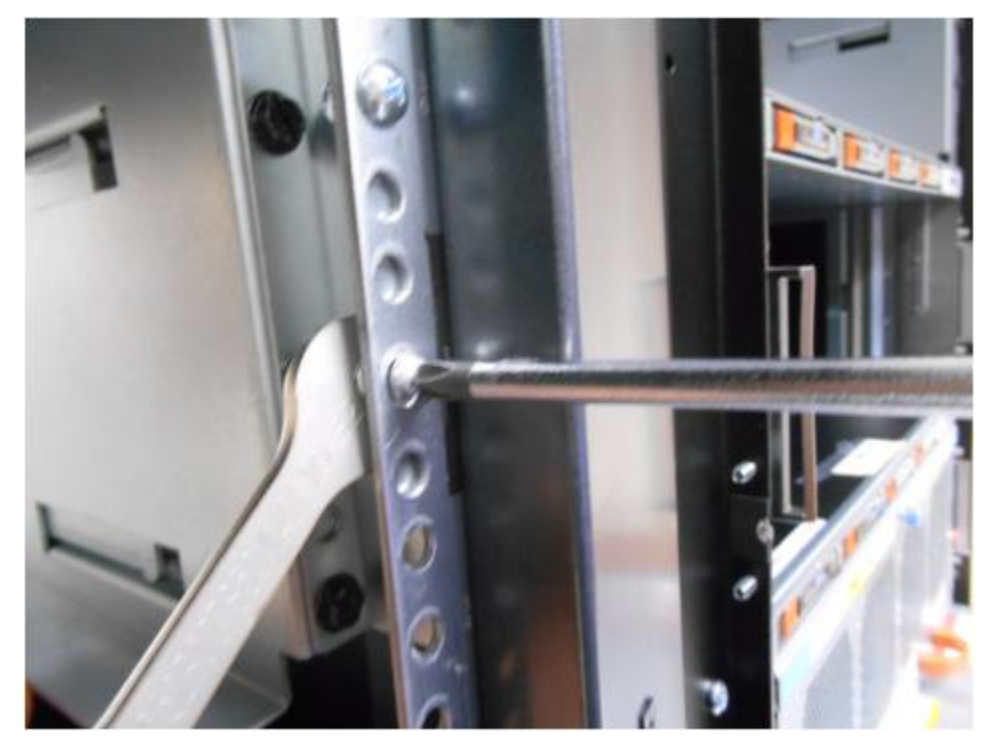

Рисунок 11. Крепление переднего адаптера.

9. Повторите шаги для второй направляющей.

10. После установки направляющих убедитесь, что они находятся на одном уровне друг с другом.

11. Для систем HA повторите эту процедуру для второго узла.

# <span id="page-12-0"></span>УСТАНОВКА СИСТЕМЫ CX4-1127-00 В СТОЙКУ

## ВНИМАНИЕ

Перемещение каждой системы хранения данных CX4-1127-00 должно осуществляться как минимум двумя людьми или с использованием механического подъемника в связи с большим весом данных систем.

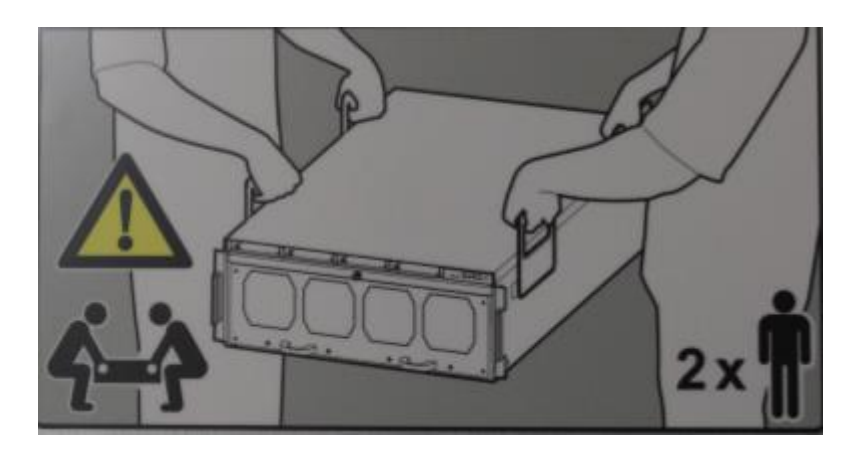

Рисунок 12. Предупреждение об обращении с системой.

## ВНИМАНИЕ

- Не подавайте питание на системный контроллер CX4-1127-00, пока не будут установлены все кабели и полки расширения.
- Убедитесь, что бирка с серийным номером, прикрепленная к левой задней части корпуса, не повреждена и не зацепилась при установке системы в стойку.

### Процедура установки системы CX4-1127-00 в стойку

- 1. Определите место для системного контроллера в стойке.
	- единичный узел или основной узел пары HA с полками CX0-1122-15 должен располагаться в U13-16 в стойке 1;
	- резервный узел пары HA с полками CX0-1122-15 должен располагаться в U18-21 в стойке 1 (одна стойка) или U13-16 в стойке 2 (несколько стоек);
	- единичный узел с полками CX0-1125-60 должен располагаться в U23-26 в стойке 1;
	- основной узел пары HA с полками CX0-1125-60 должен располагаться в U22-25 в стойке 1;
	- резервный узел пары HA с полками CX0-1125-60 должен располагаться в U27-30 в стойке 1;

### ПРИМЕЧАНИЕ

Обозначенные в стойке слоты для системы CX4-1127-00 рекомендуются для работы с кабелями, описанными в этом документе. При других расположениях для некоторых конфигураций могут потребоваться кабели другой длины.

- 2. Поднимите систему CX4-1127-00 с передней стороны стойки, используя подъемные ручки, чтобы установить систему в стойку в нужном месте.
- 3. С каждой стороны выставьте нижнюю часть шасси вровень с кромкой каждой направляющей в стойке.
- 4. Осторожно вставьте шасси в стойку и снимите задние ручки, удерживая вес шасси. Продолжайте вдвигать остальную часть шасси и снимите передние ручки. Наконец, задвиньте шасси в стойку до конца.
- 5. Задняя часть шасси должна войти в защелки, расположенные в задней части крепления в стойку.
- 6. Спереди прикрепите систему к каждой направляющей с помощью винтов на передней панели системы. Винты обозначены красными кружками на рисунке 13.

### ПРИМЕЧАНИЕ

На каждой стороне шасси боковые рамки находятся между верхним и нижним винтами, крепящими шасси к стойке. Рамки помечены левой и правой, чтобы обозначить, на какой стороне корпуса их установить. Однако рамки для каждой стороны физически не отличаются. Перевернув рамку, ее можно использовать на другой стороне шасси.

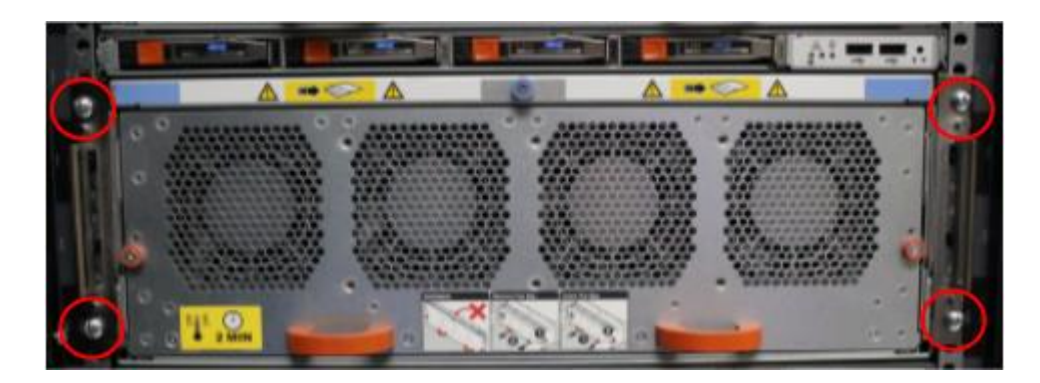

Рисунок 13. Система в стойке.

7. Проверьте бирку серийного номера на задней панели шасси.

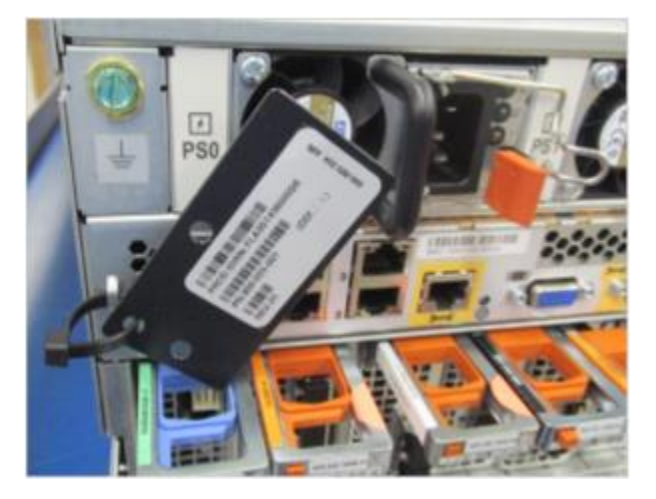

Рисунок 14. Расположение бирки серийного номера.

8. Повторите эти шаги для установки второго узла.

## <span id="page-13-0"></span>УСТАНОВКА КРОНШТЕЙНА ДЛЯ ПРОКЛАДКИ КАБЕЛЕЙ (CMA)

Кронштейн для прокладки кабелей (CMA), предназначенный для организации кабелей на задней панели системы, уже установлен в CX4-1127-00, размещенной в стойке.

Для систем, устанавливаемых на месте, CMA поставляется отдельно.

### ПРИМЕЧАНИЕ

Для стоек других производителей допустимо использовать средства управления кабелями, предоставляемые поставщиком стойки.

### Процедура установки кронштейна для прокладки кабелей (CMA)

- 1. Извлеките кронштейн для прокладки кабелей (CMA) из упаковки.
- 2. Найдите сзади две синие ручки (на левой и правой сторонах CMA), которые нужно будет оттянуть от боковых поверхностей CMA, чтобы установить кронштейн для прокладки кабелей в стойку.

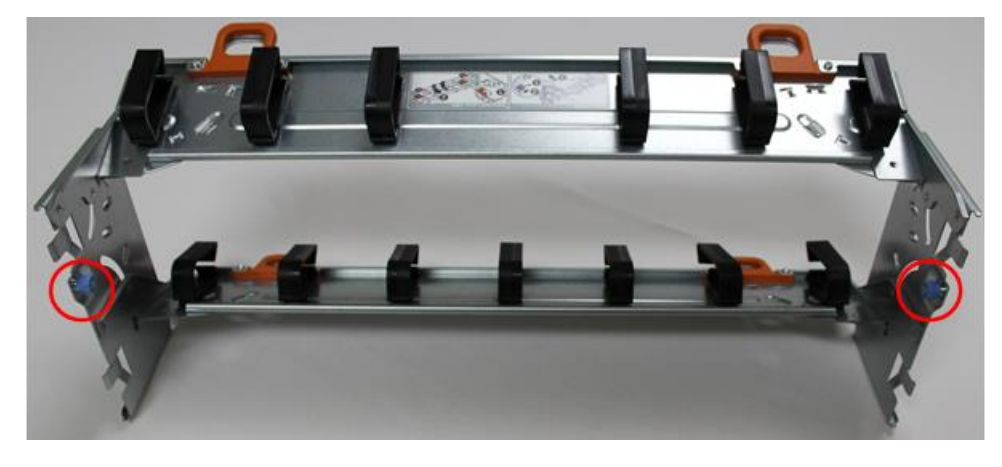

Рисунок 15. Кронштейн для прокладки кабелей. Вид сзади.

3. Оттяните ручки в сторону от боковых скоб CMA в направлении белой стрелки (см. рисунок 16.) и поверните синие ручки в направлении желтой стрелки (на левой и правой сторонах CMA), чтобы кончик ручки отодвинулся от боковой части CMA для установки в пазы направляющей.

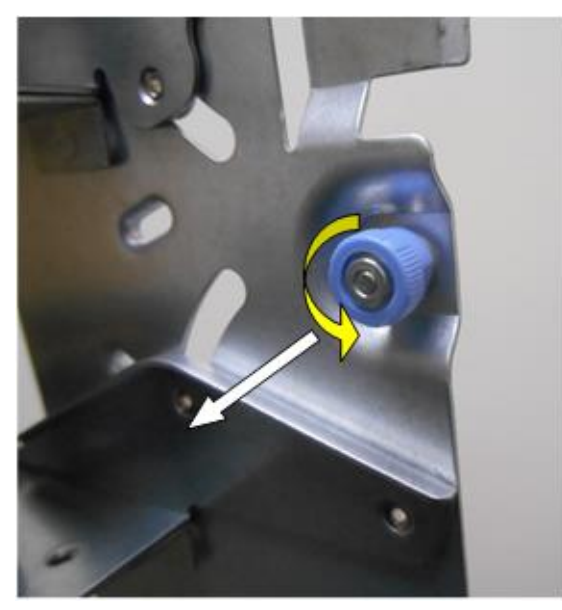

Рисунок 16. Задняя часть кронштейна для прокладки кабелей. Вид изнутри.

#### СИСТЕМА ХРАНЕНИЯ И РЕЗЕРВНОГО КОПИРОВАНИЯ ДАННЫХ

4. Найдите слоты и отверстие в направляющей, чтобы прикрепить CMA, следуя стрелкам на рисунке. Выровняйте и вставьте выступы CMA в пазы, а синюю ручку — в отверстие в направляющей с обеих сторон.

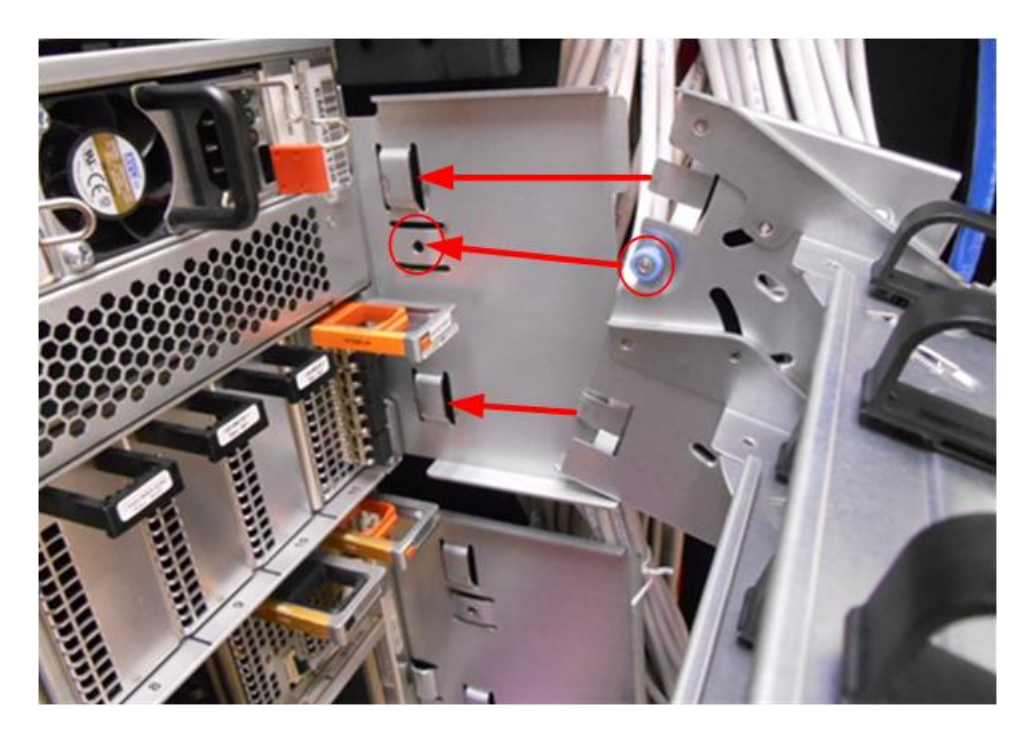

Рисунок 17. Задняя часть направляющей.

- 5. Вставьте кронштейн для прокладки кабелей в заднюю часть направляющих.
- 6. Когда кронштейн для прокладки кабелей надежно установлен в направляющие, поверните две синие ручки по часовой стрелке или против часовой стрелки, чтобы зафиксировать CMA в направляющих.
- 7. Чтобы отрегулировать положение CMA по высоте, потяните за оранжевые защелки и одновременно потяните кронштейн вверх или вниз, чтобы получить доступ к кабелям питания.

## ПРИМЕЧАНИЕ

Для доступа к модулям ввода/вывода, модулю управления и блокам питания для удаления и замены, извлекать CMA не требуется. Просто отрегулируйте рычаги CMA.

8. Для систем HA повторите эту процедуру, чтобы установить CMA на второй узел.

## <span id="page-15-0"></span>УСТАНОВКА ПОЛОК РАСШИРЕНИЯ В СТОЙКАХ

### ВНИМАНИЕ

- Перемещение каждой системы хранения данных CX4-1127-00 должно осуществляться как минимум двумя людьми или с использованием механического подъемника в связи с большим весом данных систем. Соблюдайте осторожность при установке полок расширения.
- Убедитесь, что каждая стойка надежно закреплена для предотвращения опрокидывания.
- 1. С передней части стойки поднимите полку к указанному месту в стойке.
- 2. Добавляйте полки в стойки по порядку, по одной от нижней части стойки к верхней. Заполните каждый ряд в этой стойке, прежде чем переходить к следующей.

## ПРИМЕЧАНИЕ

Ряды в дополнительных стойках могут соединяться с тем же номером ряда в других стойках.

Полки добавляются в порядке V1.1, V1.2, V1.3, V1.4, V2.1, V2.2 и т. д. Полки помечаются VN.M. VN относится к ряду «N», а «M» — номер полки в ряду. Например, V3.2 относится ко второй полке в третьем ряду.

3. Закрепите каждую полку расширения в стойке.

4. При установке полки SSD для метаданных CX4-1127-00 на флэш:

- полка с SSD-накопителями входит в общее число подключенных к системе полок;
- рекомендуется установить полку SSD в позиции V1.1, но если это невозможно, полка может быть размещена в другом месте в стойке при условии наличия кабелей достаточной длины.

### ПРИМЕЧАНИЕ

Для повышения производительности рекомендуется устанавливать полку с SSDнакопителями в положение V1.1, поскольку именно через него данные проходят в первую очередь. Если полка с SSD-накопителями подключена к замыкающему участку цепи, то каждый запрос на ввод-вывод данных будет проходить через несколько участков, что создаст существенную задержку по сравнению с размещением этой полки в начале цепи.

# <span id="page-17-0"></span>ГЛАВА 3. ПОДКЛЮЧЕНИЕ КАБЕЛЕЙ И ВКЛЮЧЕНИЕ ПИТАНИЯ

# <span id="page-17-1"></span>ПОДКЛЮЧЕНИЕ ПОЛОК РАСШИРЕНИЯ И КОНТРОЛЛЕРОВ

Несколько полок расширения соединяются между собой и контроллером подходящими кабелями SAS.

## ПРИМЕЧАНИЕ

Сохраните все дополнительные кабели SAS для будущего использования.

На диаграммах в следующих разделах показано рекомендуемое размещение кабелей и компонентов системы и полок в стойке (стойках). Прилагаемые кабели обеспечивают работу контроллера и полок в позициях в стойках, как показано на рисунках.

## <span id="page-17-2"></span>ИНФОРМАЦИЯ О КАБЕЛЯХ ДЛЯ ПОЛКИ РАСШИРЕНИЯ CX0-1122-15

Конец кабеля, который подключается к полке CX0-1122-15 с узла 0, имеет разъем mini-SAS с портом  $\bullet$ .

Конец кабеля, который подключается к полке CX0-1122-15 от узла 1, имеет разъем mini-SAS с портом .

Кабели между CX0-1122-15 имеют разъемы mini-SAS на обоих концах.

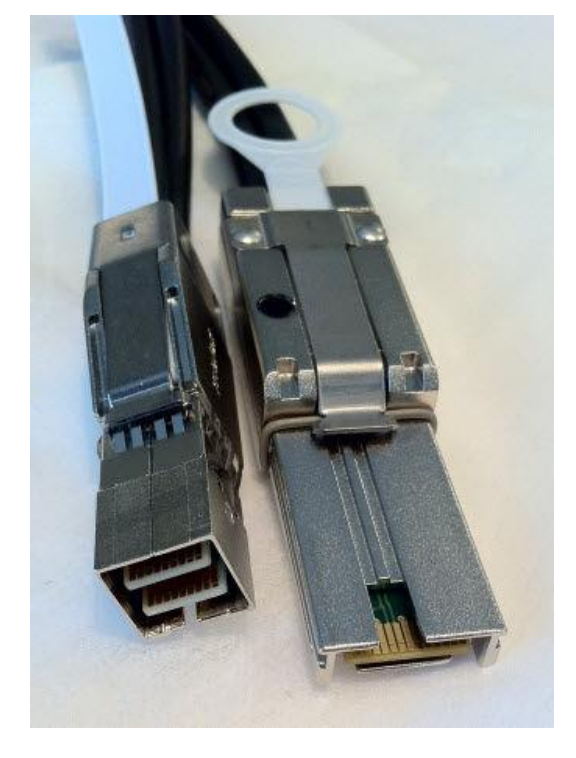

Рисунок 18. Разъемы соединения модуля ввода-вывода SAS узла 0 к хост-порту CX0-1122-15.

### Таблица 1. Кабели для петли от узла 0 к полке CX0-1122-15.

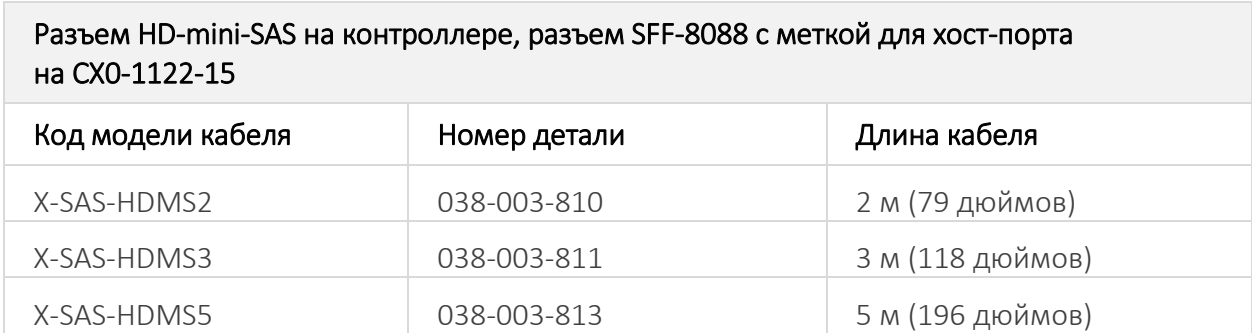

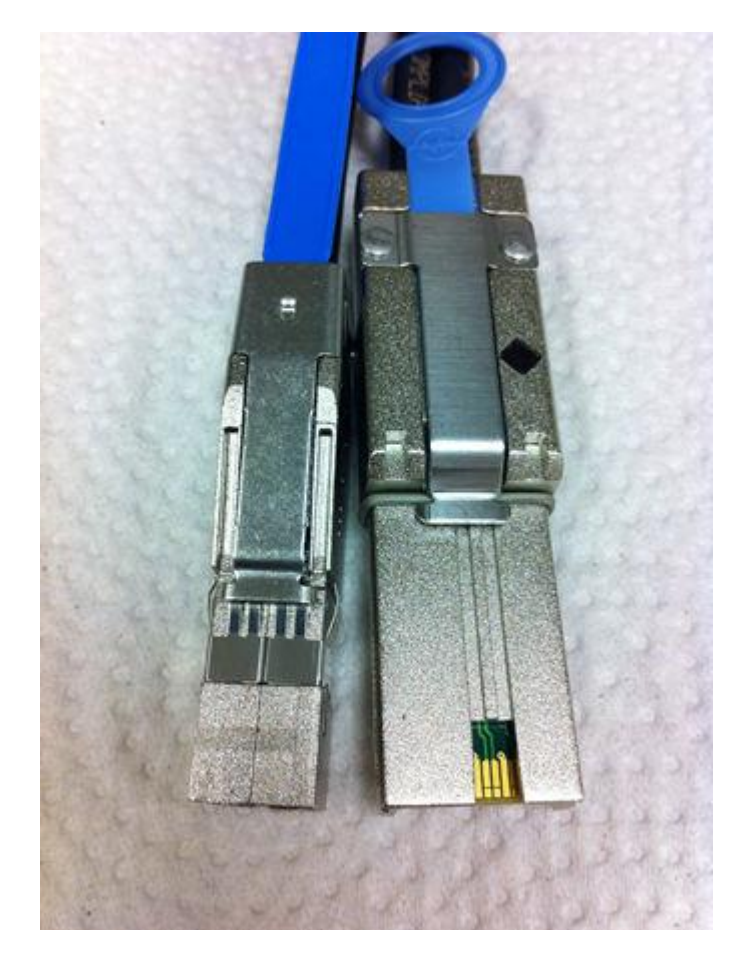

Рисунок 19. Разъемы соединения модуля ввода-вывода SAS узла 1 к порту расширения CX0-1122-15.

#### Таблица 2. Кабели для петли от узла 1 к полке CX0-1122-15.

 $\sim$ 

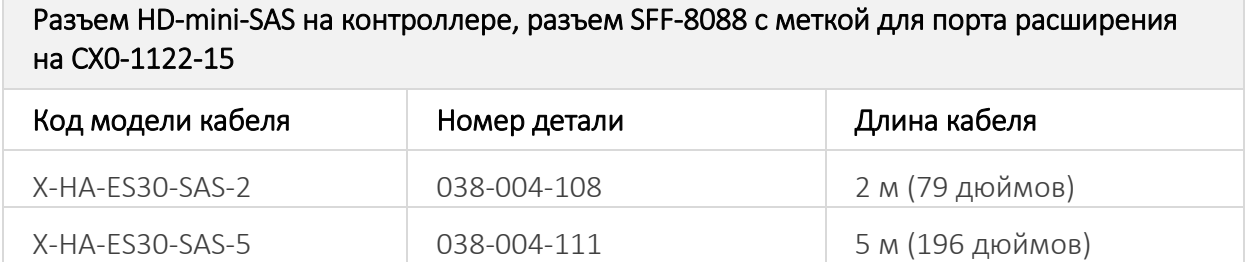

СИСТЕМА ХРАНЕНИЯ И РЕЗЕРВНОГО КОПИРОВАНИЯ ДАННЫХ

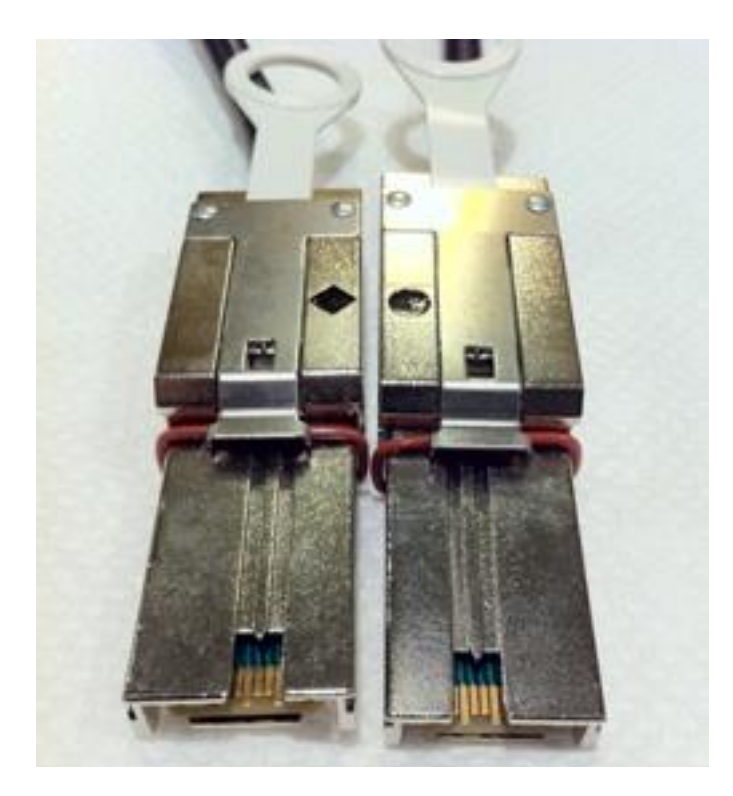

Рисунок 20. Кабели для соединений CX0-1122-15 к CX0-1122-15.

Таблица 3. Варианты кабелей CX0-1122-15-CX0-1122-15.

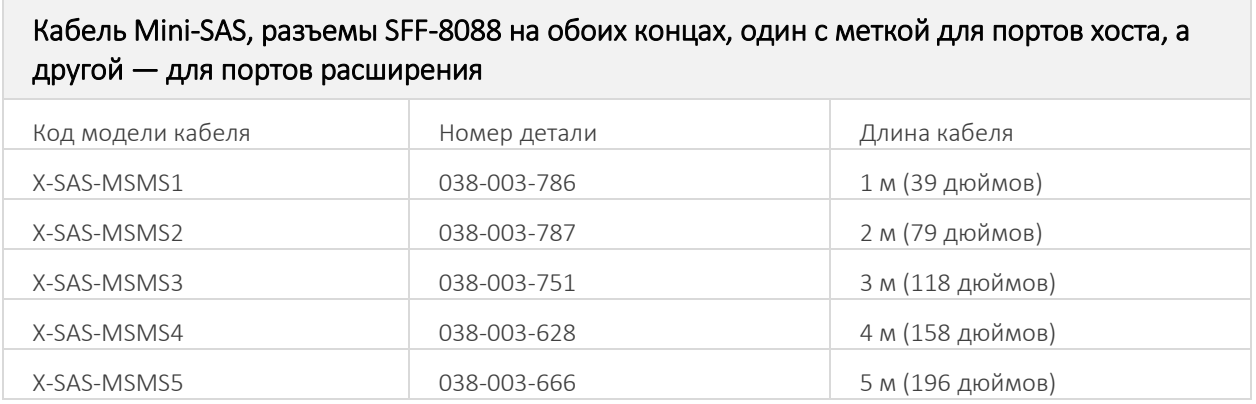

# <span id="page-19-0"></span>ПОДКЛЮЧЕНИЕ НЕСКОЛЬКИХ ПОЛОК CX0-1122-15 К СИСТЕМЕ CX4-1127-00

На приведенных в этом разделе схемах подключения показаны максимальные конфигурации для систем CX4-1127-00. В некоторых системах отсутствует часть дисковых полок, указанных на схемах.

Добавьте кабели «полка-полка» между полками в петле и контроллером, как показано на схемах.

- 9. Кабель от порта EXPANSION контроллера В на нижней полке к порту HOST контроллера В на следующей верхней полке.
- 10. Затем кабель от порта HOST контроллера A нижней полки к порту EXPANSION контроллера A следующей верхней полки
- 11. Для полок SSD или полок метаданных для конфигураций DD Cloud не существует особых требований к размещению или прокладке кабелей. Такие полки устанавливаются и подключаются аналогично стандартным полкам CX0-1122-15.
- 12. Полка с SSD-накопителями входит в общее число подключенных к системе полок.
- 13. Рекомендуется установить полку SSD в позиции V1.1, но если это невозможно, полка может быть размещена в другом месте в стойке при условии наличия кабелей достаточной длины.

## ПРИМЕЧАНИЕ

Для повышения производительности рекомендуется устанавливать полку с SSDнакопителями в положение V1.1, поскольку именно через него данные проходят в первую очередь. Если полка с SSD-накопителями подключена к замыкающему участку цепи, то каждый запрос на ввод-вывод данных будет проходить через несколько участков, что создаст существенную задержку по сравнению с размещением этой полки в начале цепи.

14. С помощью CMA разведите все кабели системы CX4-1127-00.

Выберите подходящую конфигурацию из списка ниже и подключите дисковые полки к контроллеру CX4-1127-00.

- CX4-1127-00;
- СХ4-1127-00 с НА (одна стойка);
- СХ4-1127-00 с НА (две стойки);
- CX4-1127-00 с DD Cloud Tier (Одиночный узел или HA);
- CX4-1127-00 с ERSO (Extended Retention software option, Программная опция длительного хранения).

# <span id="page-20-0"></span>СИСТЕМА ХРАНЕНИЯ И РЕЗЕРВНОГО КОПИРОВАНИЯ ДАННЫХ CX4-1127-00

#### Таблица 4. Система CX4-1127-00 с полками расширения CX0-1122-15.

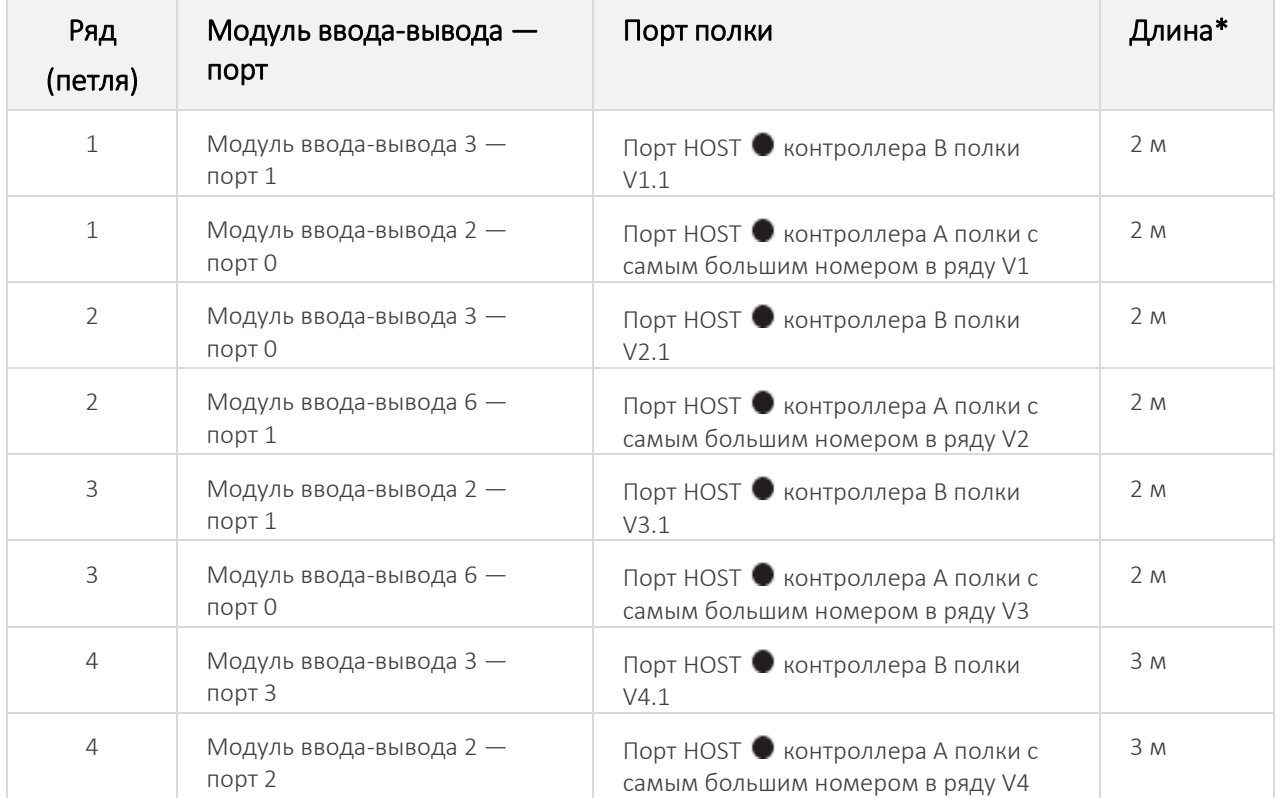

### СИСТЕМА ХРАНЕНИЯ И РЕЗЕРВНОГО КОПИРОВАНИЯ ДАННЫХ

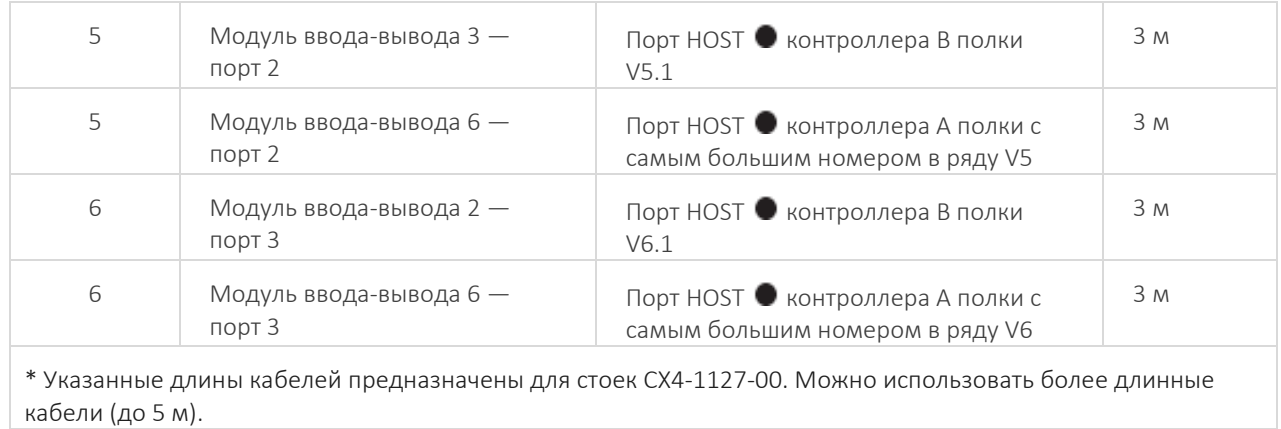

Rack 2

Rack 1

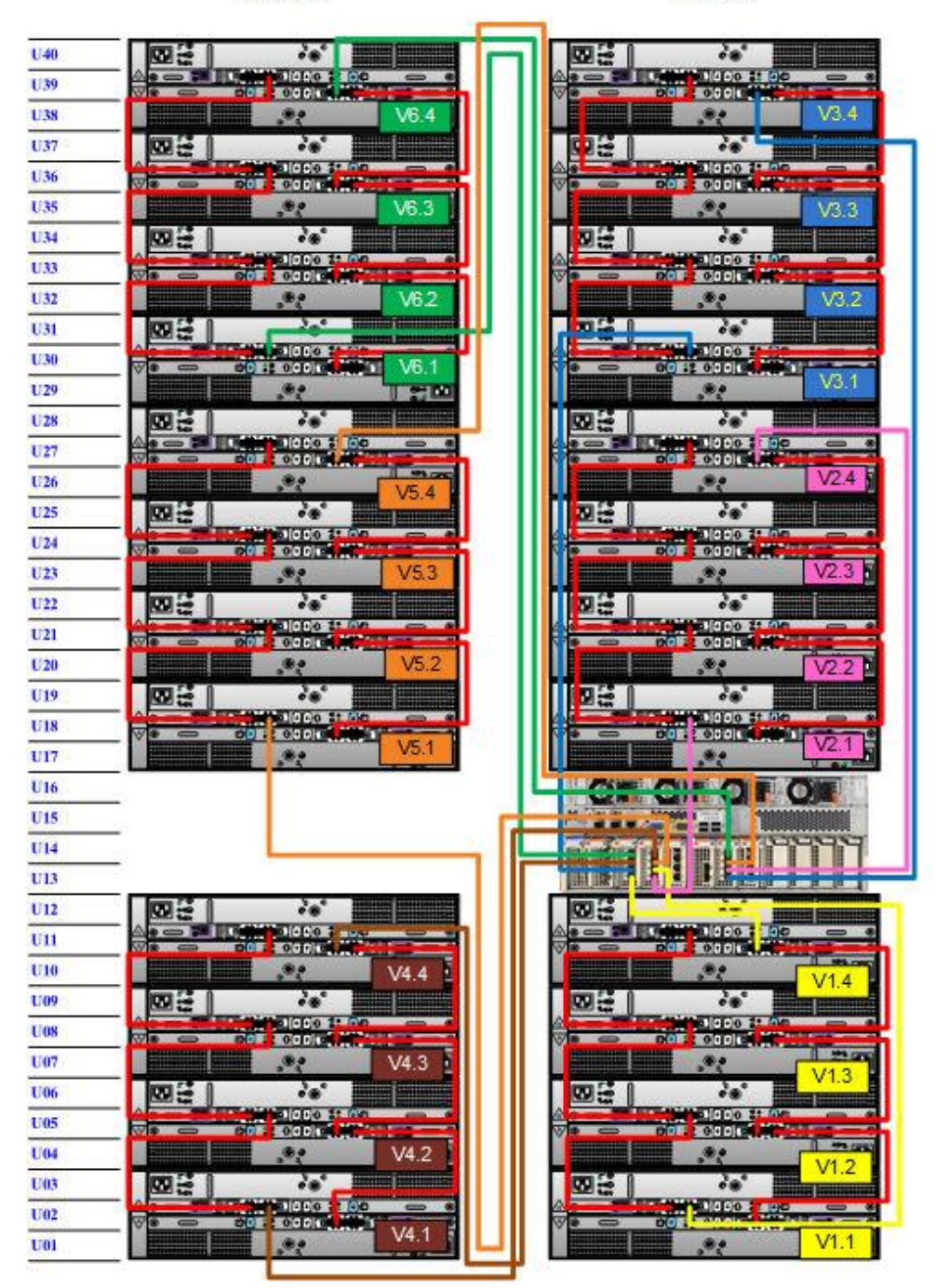

<span id="page-22-0"></span>Рисунок 21. Система хранения данных CX4-1127-00 с полками расширения CX0-1122-15.

# СИСТЕМА CX4-1127-00 В КОНФИГУРАЦИИ HA (ОДНА СТОЙКА)

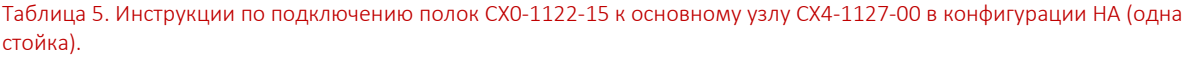

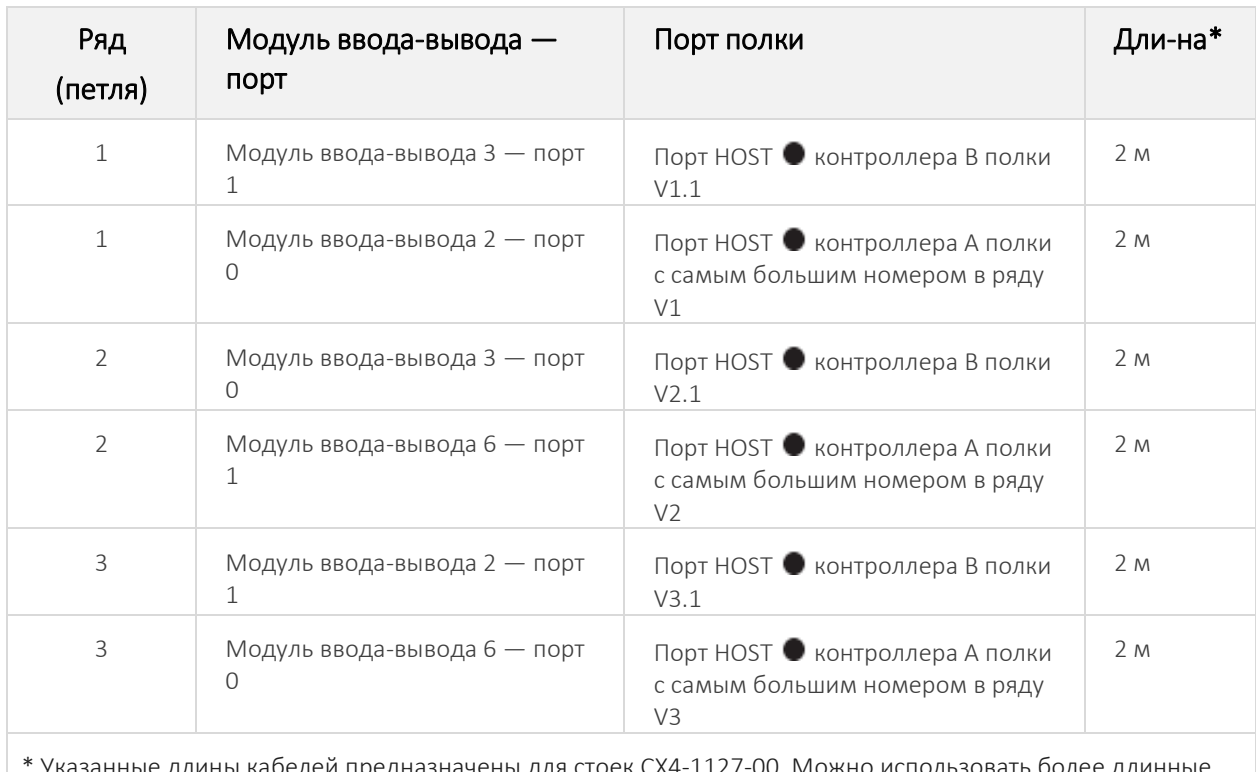

Указанные длины кабелей предназначены для стоек CX4-1127-00. Можно использовать более длинные кабели (до 5 м).

Таблица 6. Инструкции по подключению полок CX0-1122-15 к резервному узлу CX4-1127-00 в конфигурации HA (одна стойка).

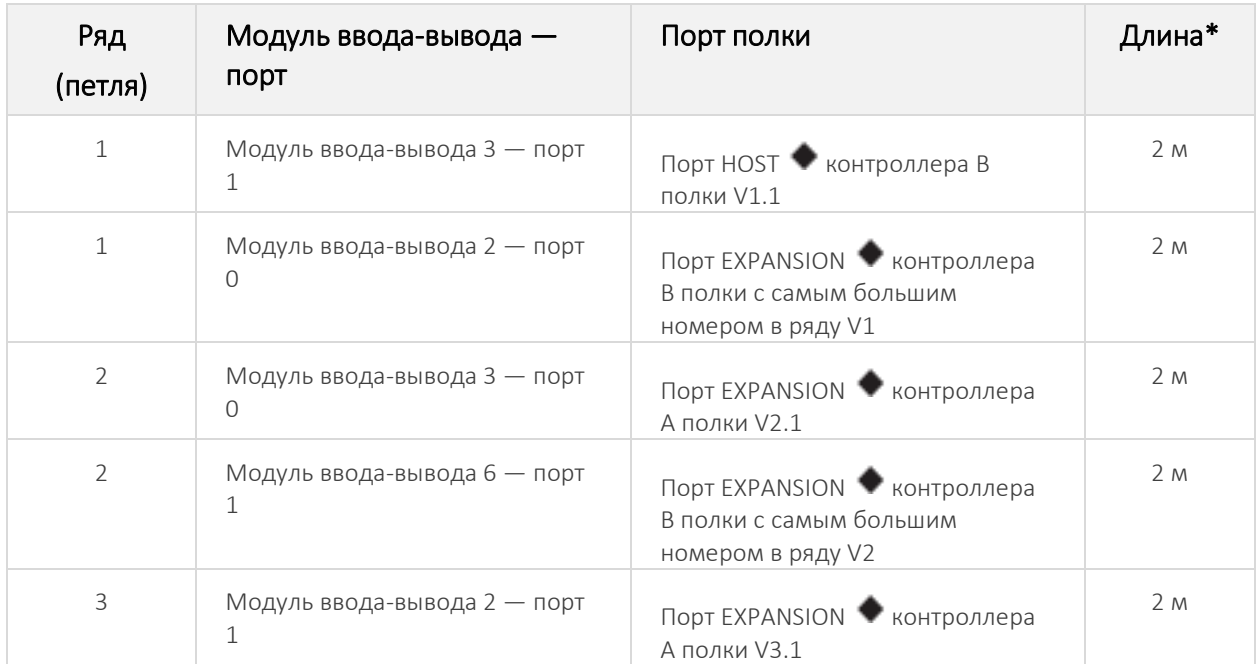

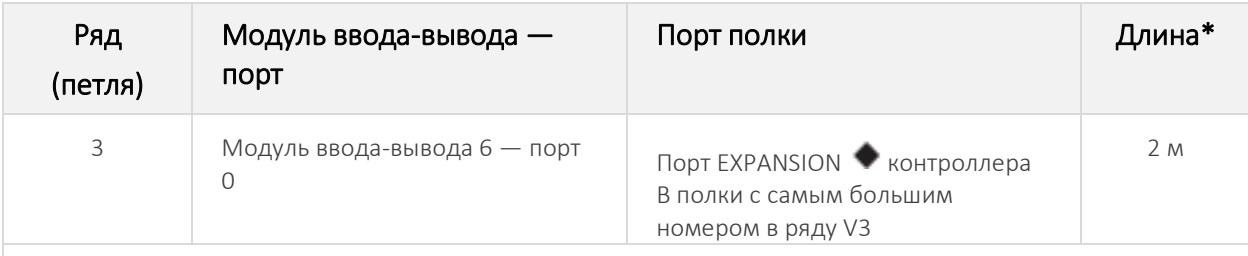

\* Указанные длины кабелей предназначены для стоек CX4-1127-00. Можно использовать более длинные кабели (до 5 м).

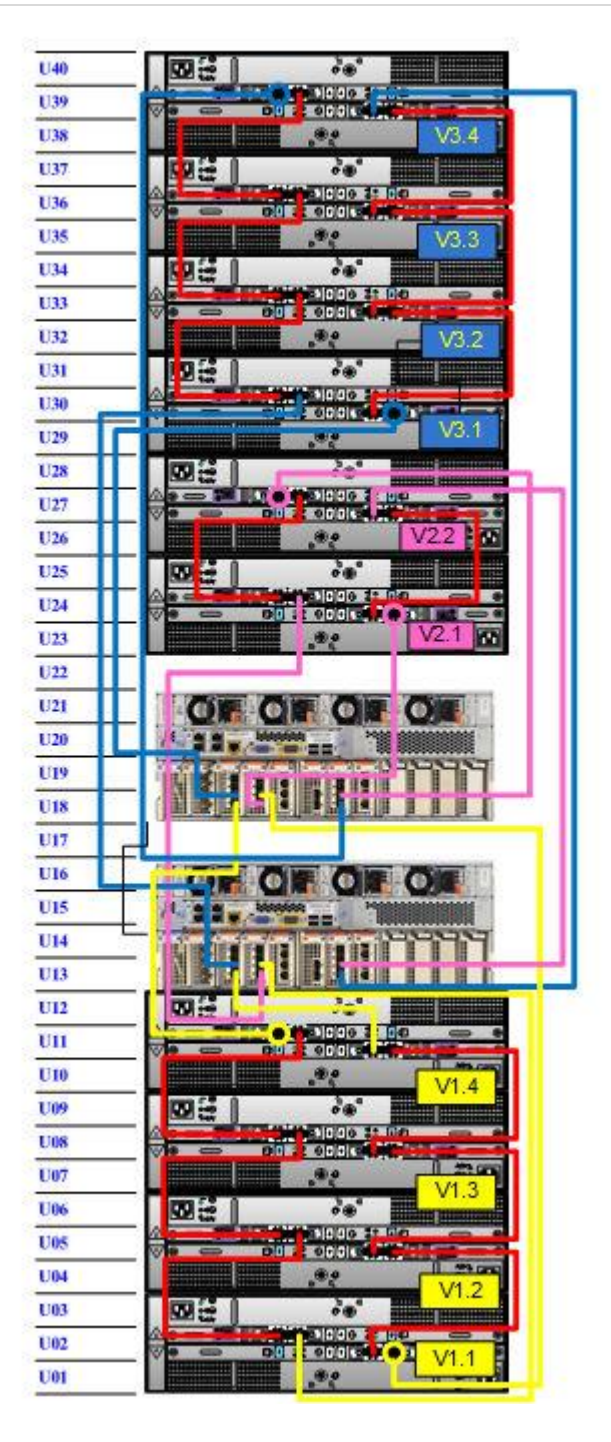

Рисунок 22. CX4-1127-00 с полками CX0-1122-15, HA (одна стойка).

# <span id="page-25-0"></span>СИСТЕМА CX4-1127-00 В КОНФИГУРАЦИИ HA (ДВЕ СТОЙКИ)

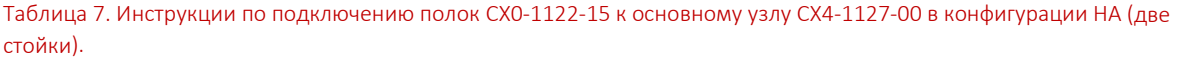

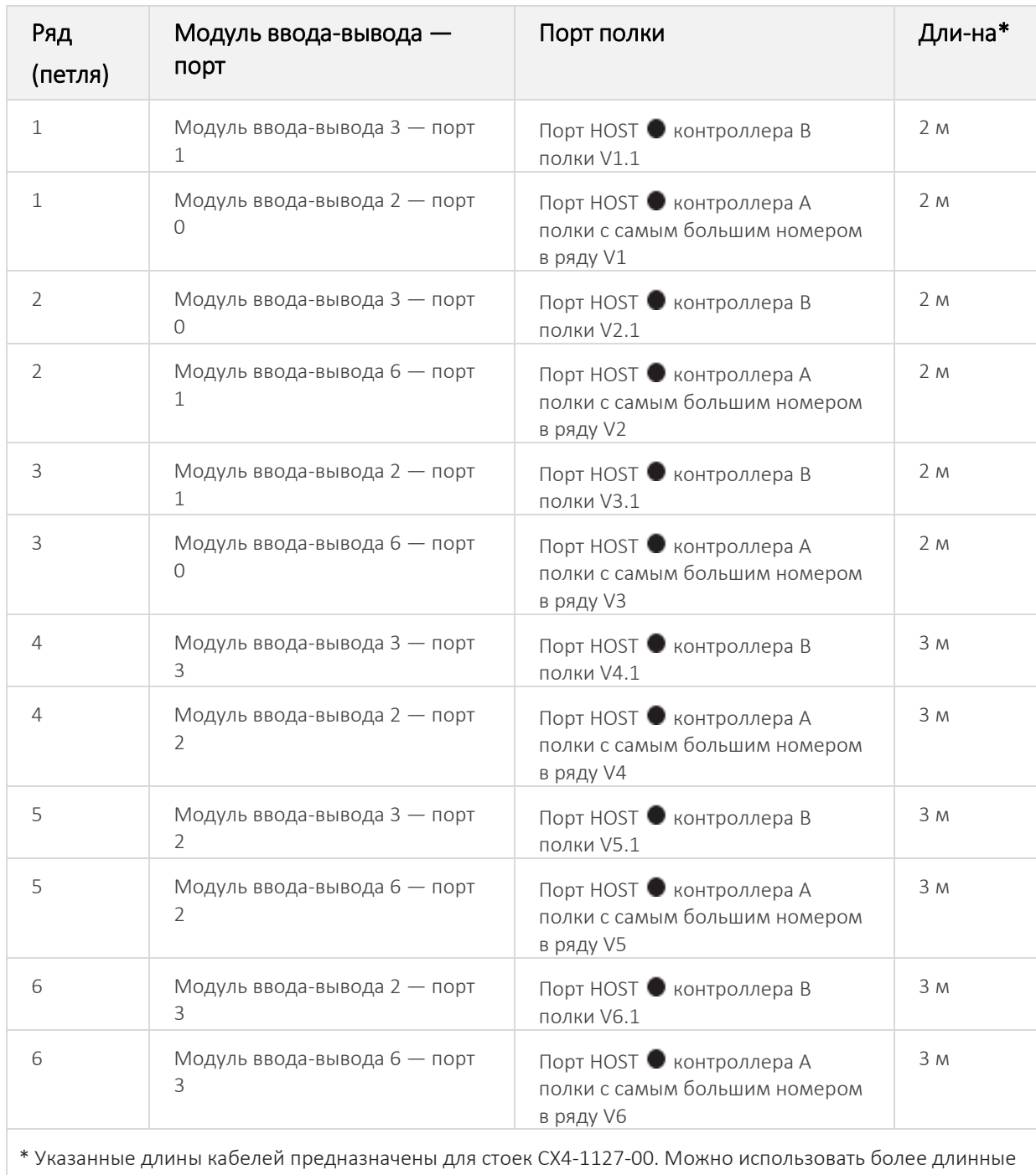

кабели (до 5 м).

Таблица 8. Инструкции по подключению полок CX0-1122-15 к резервному узлу CX4-1127-00 в конфигурации HA (две стойки).

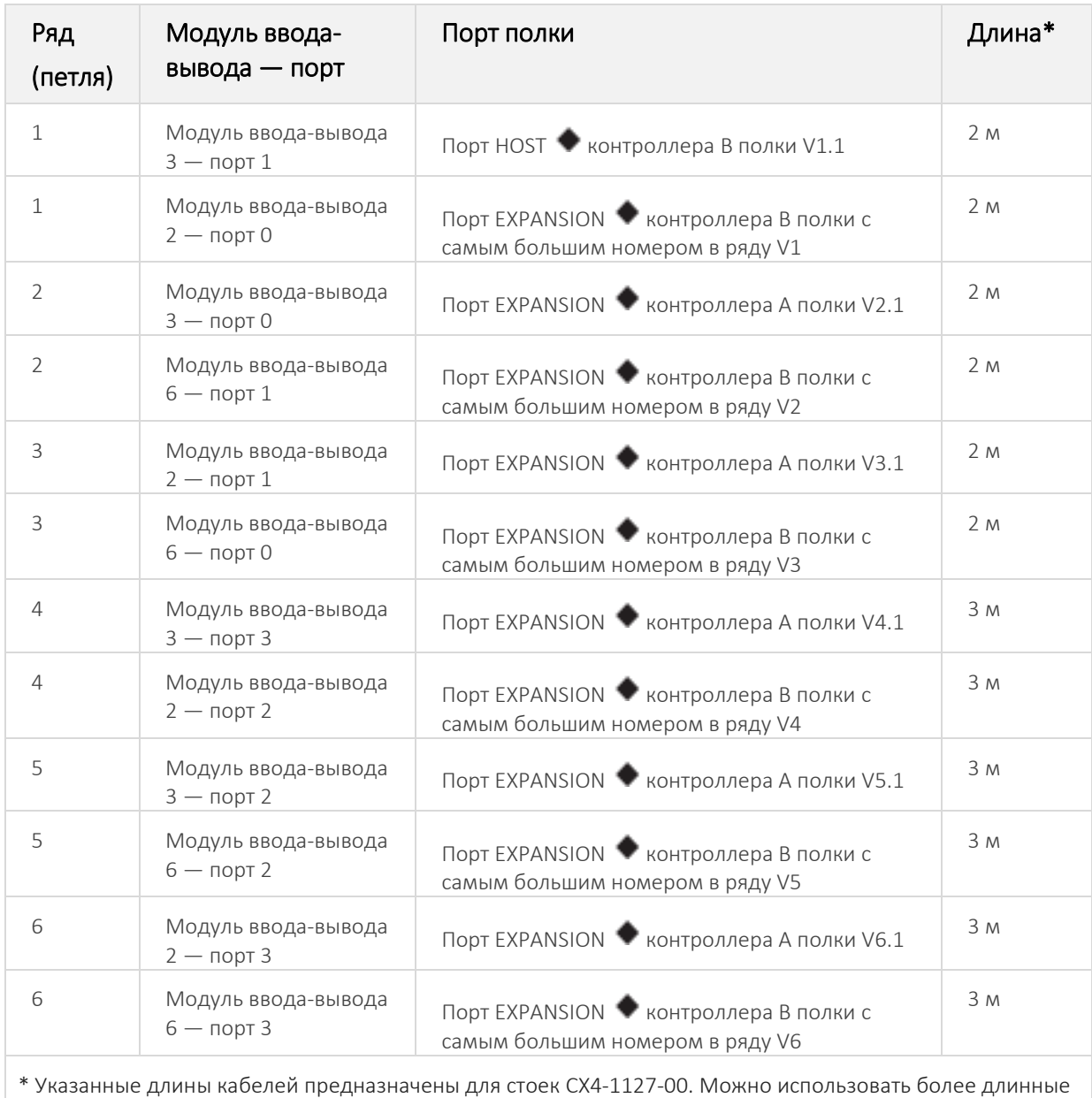

кабели (до 5 м).

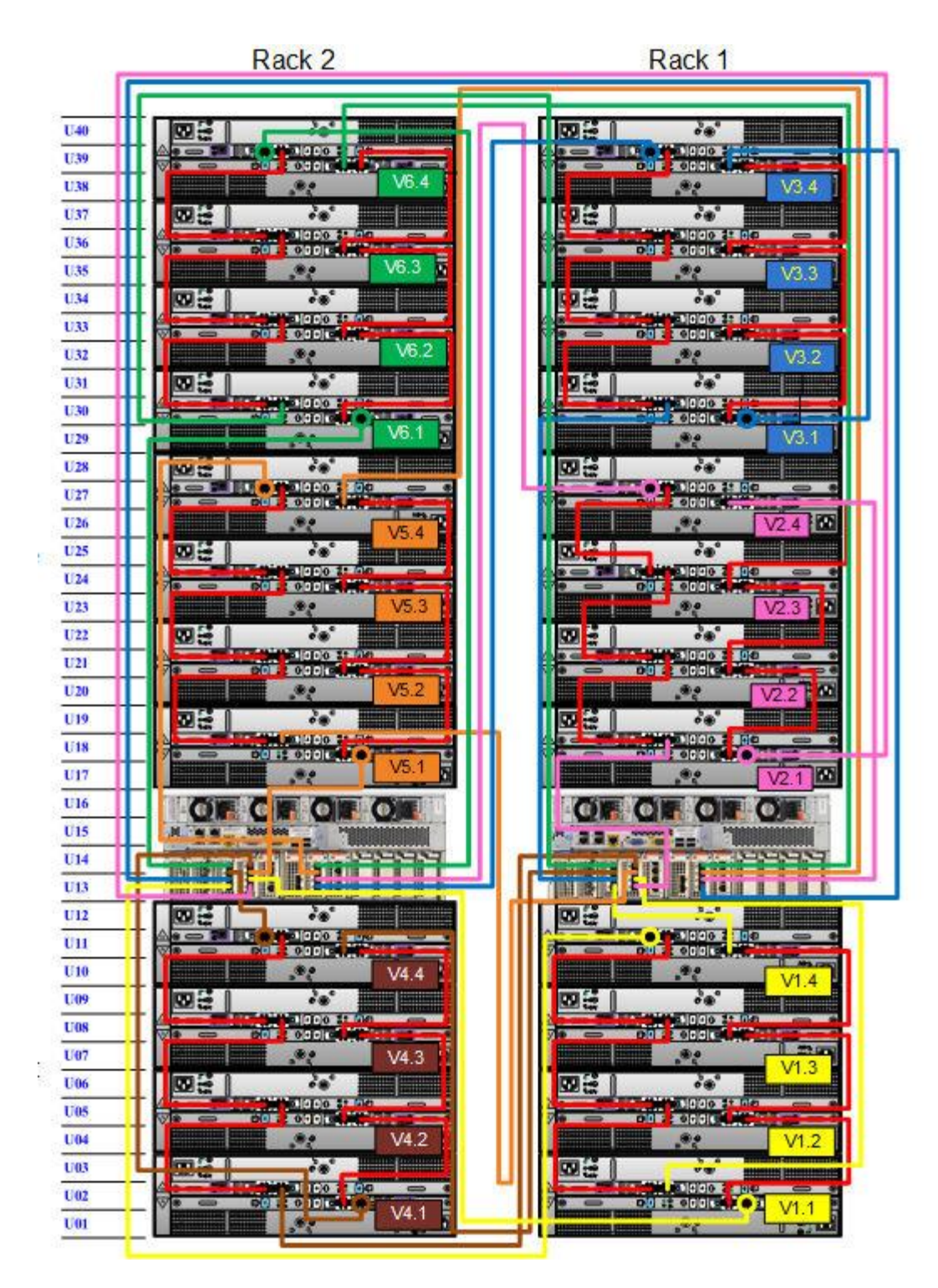

Рисунок 23. Система CX4-1127-00 в конфигурации HA с полками CX0-1122-15, (две стойки).

# <span id="page-29-0"></span>СИСТЕМА CX4-1127-00 С ФУНКЦИЕЙ ХРАНЕНИЯ ДАННЫХ В ОБЛАКЕ (CLOUD TIER), ОДИНОЧНЫЙ УЗЕЛ ИЛИ КОНФИГУРАЦИЯ HA

Таблица 9. Инструкции по подключению полок CX0-1122-15 к основному узлу CX4-1127-00 с функцией Cloud Tier или в конфигурации HA и с функцией Cloud Tier.

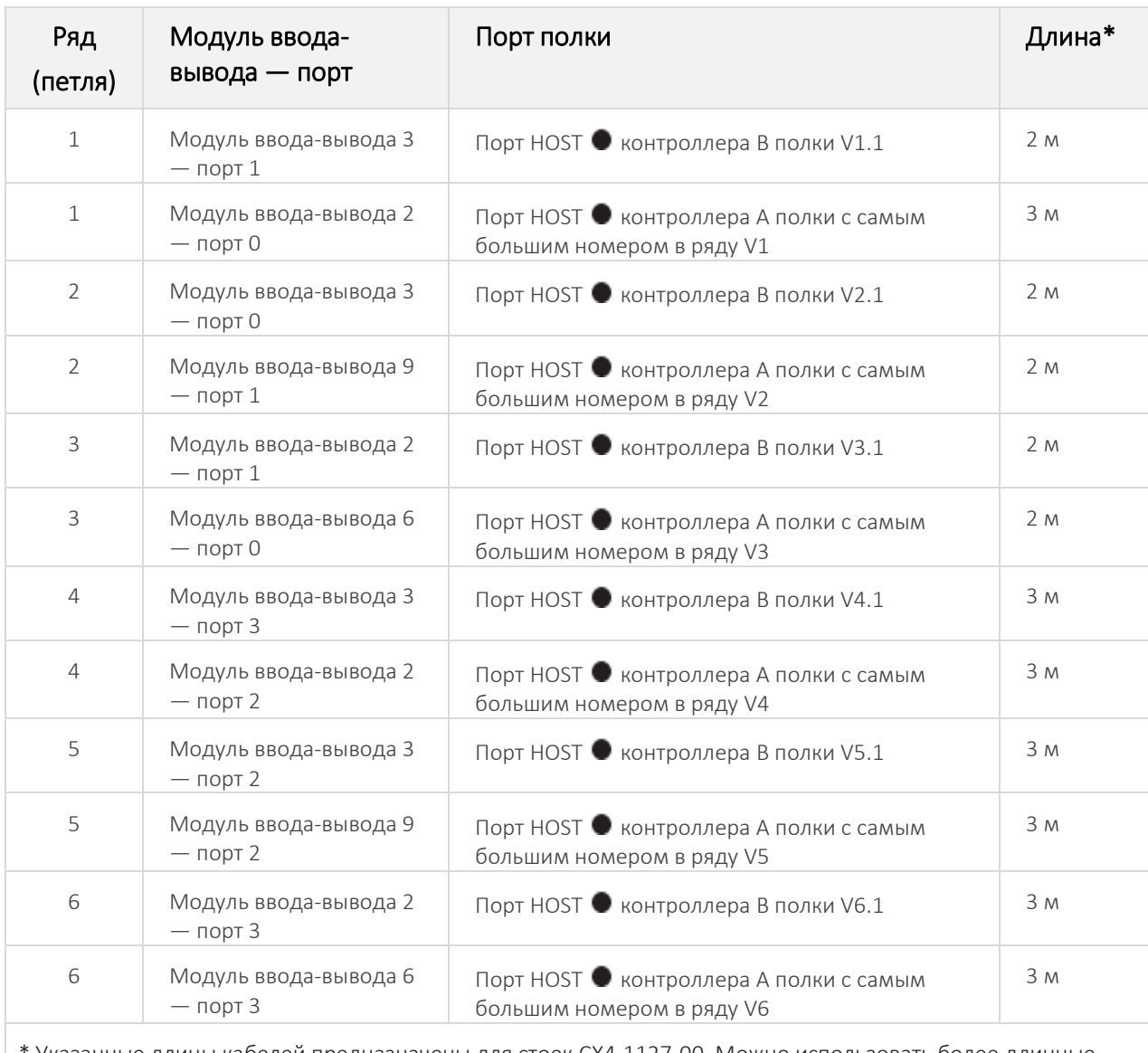

Указанные длины кабелей предназначены для стоек CX4-1127-00. Можно использовать более длинные кабели (до 5 м).

Таблица 10. Инструкции по подключению полок CX0-1122-15 к резервному узлу CX4-1127-00 с функцией Cloud Tier или в конфигурации HA и с функцией Cloud Tier.

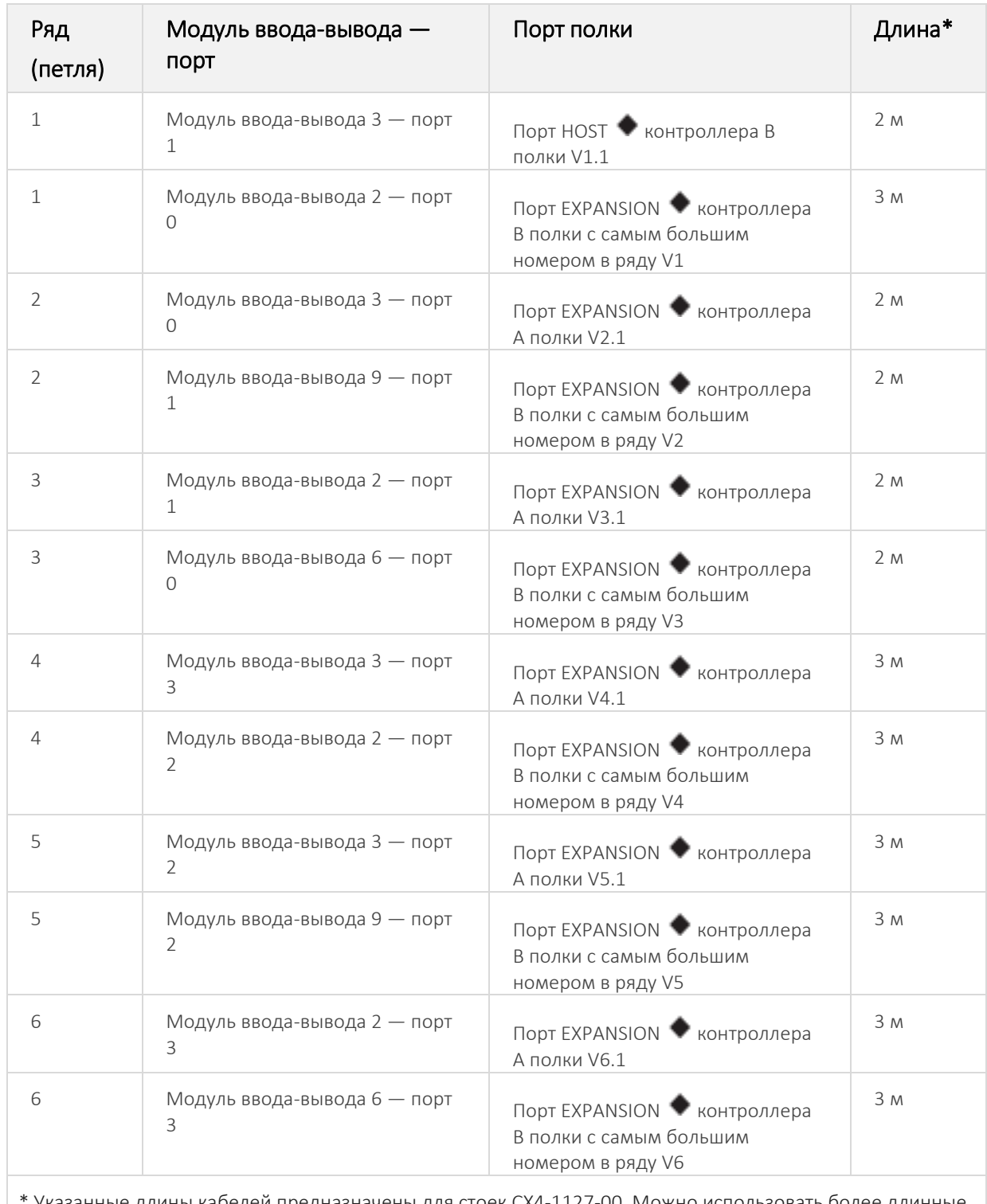

Указанные длины кабелей предназначены для стоек СХ4-1127-00. Можно использовать более длинные кабели (до 5 м).

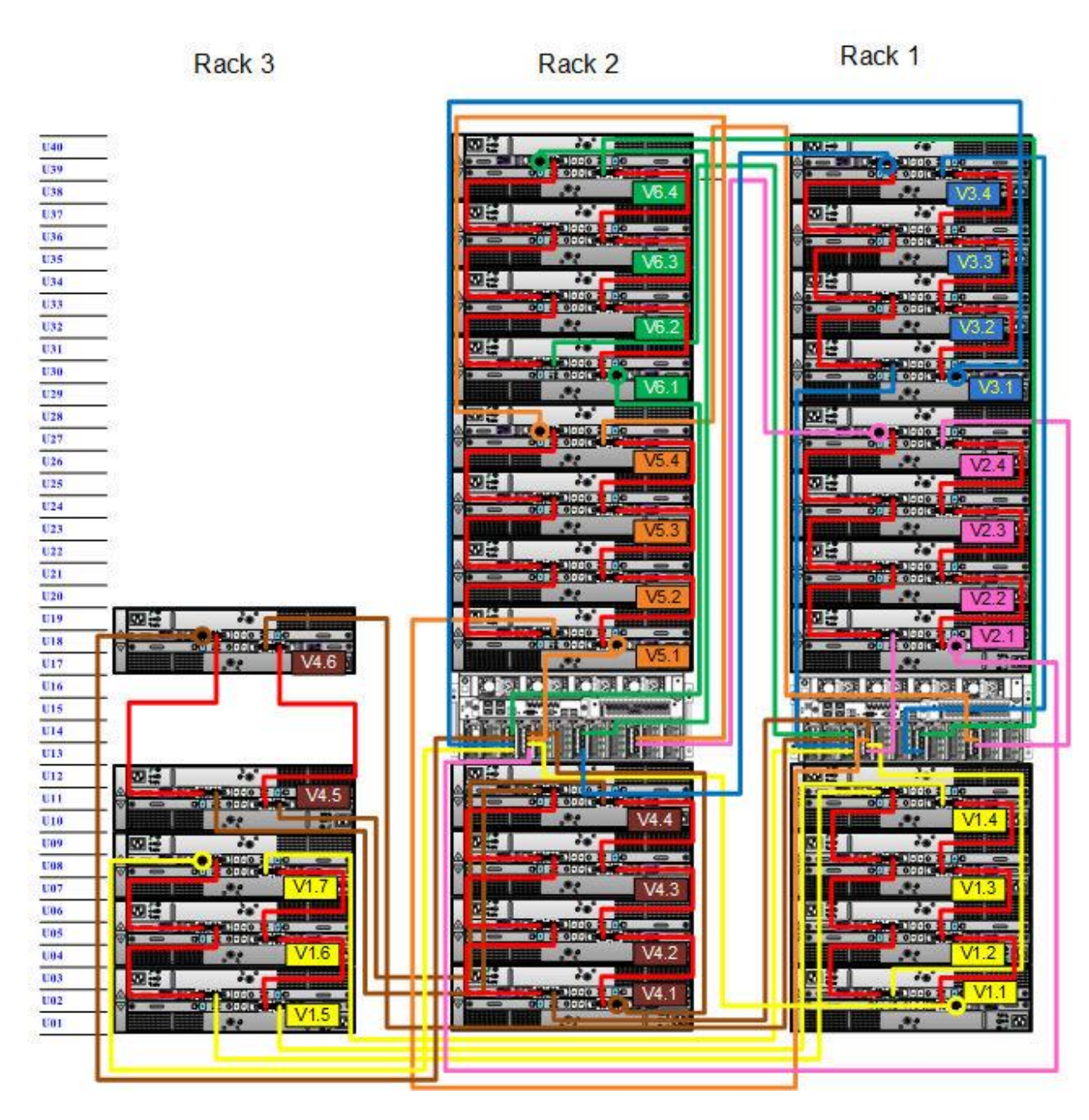

<span id="page-31-0"></span>Рисунок 24. Подключению полок CX0-1122-15 к основному узлу CX4-1127-00 с функцией Cloud Tier или в конфигурации HA и с функцией Cloud Tier.

# CX4-1127-00 С ПРОГРАММНОЙ ОПЦИЕЙ ДЛИТЕЛЬНОГО ХРАНЕНИЯ (ERSO)

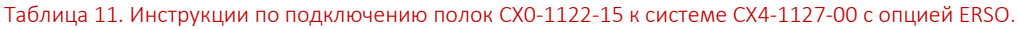

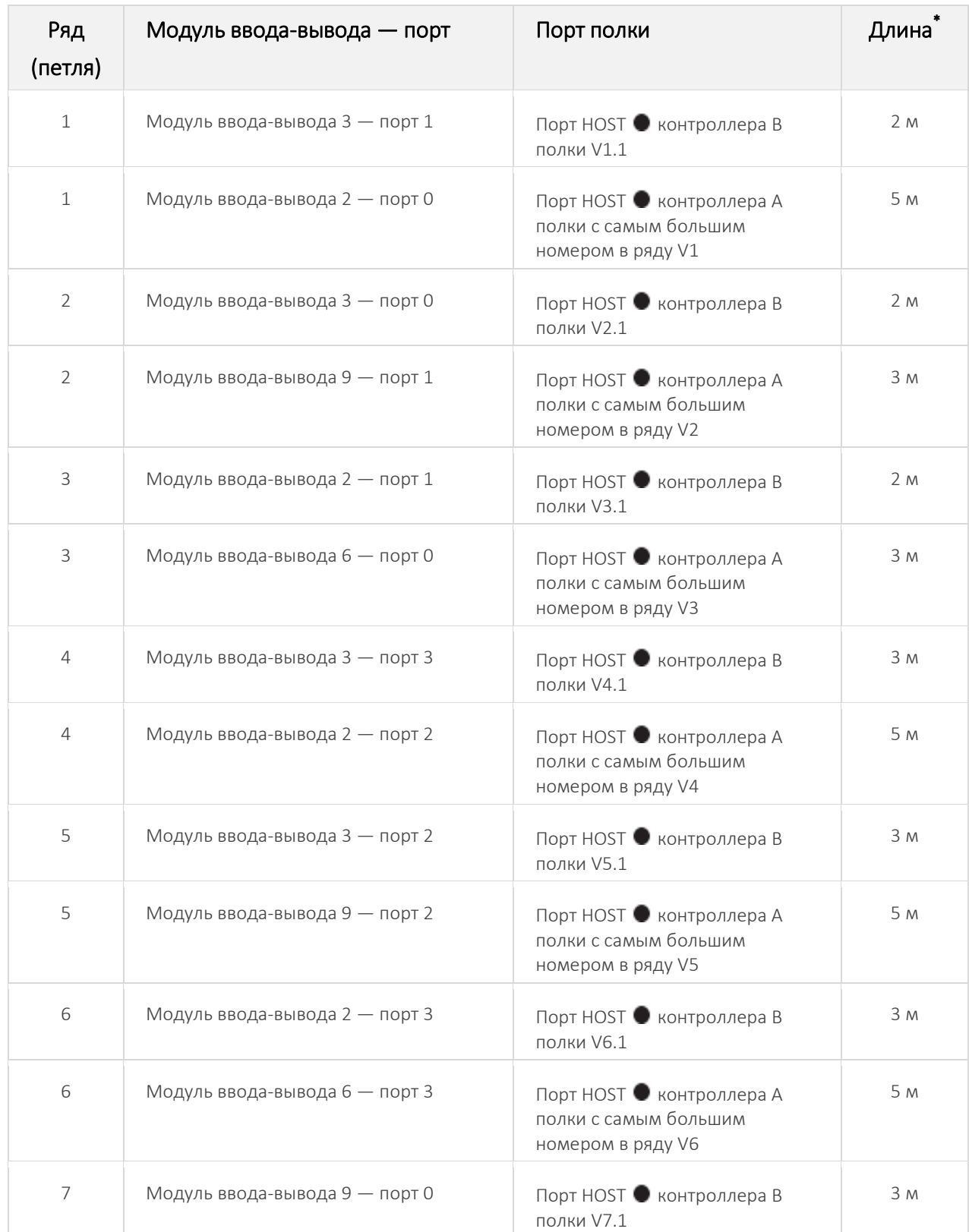

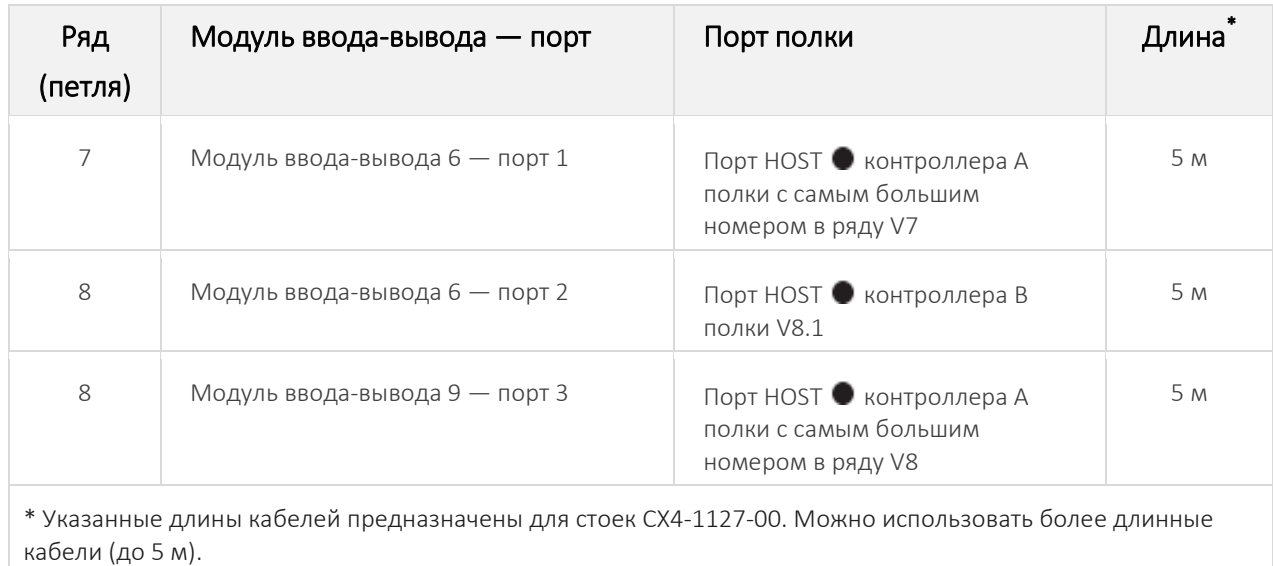

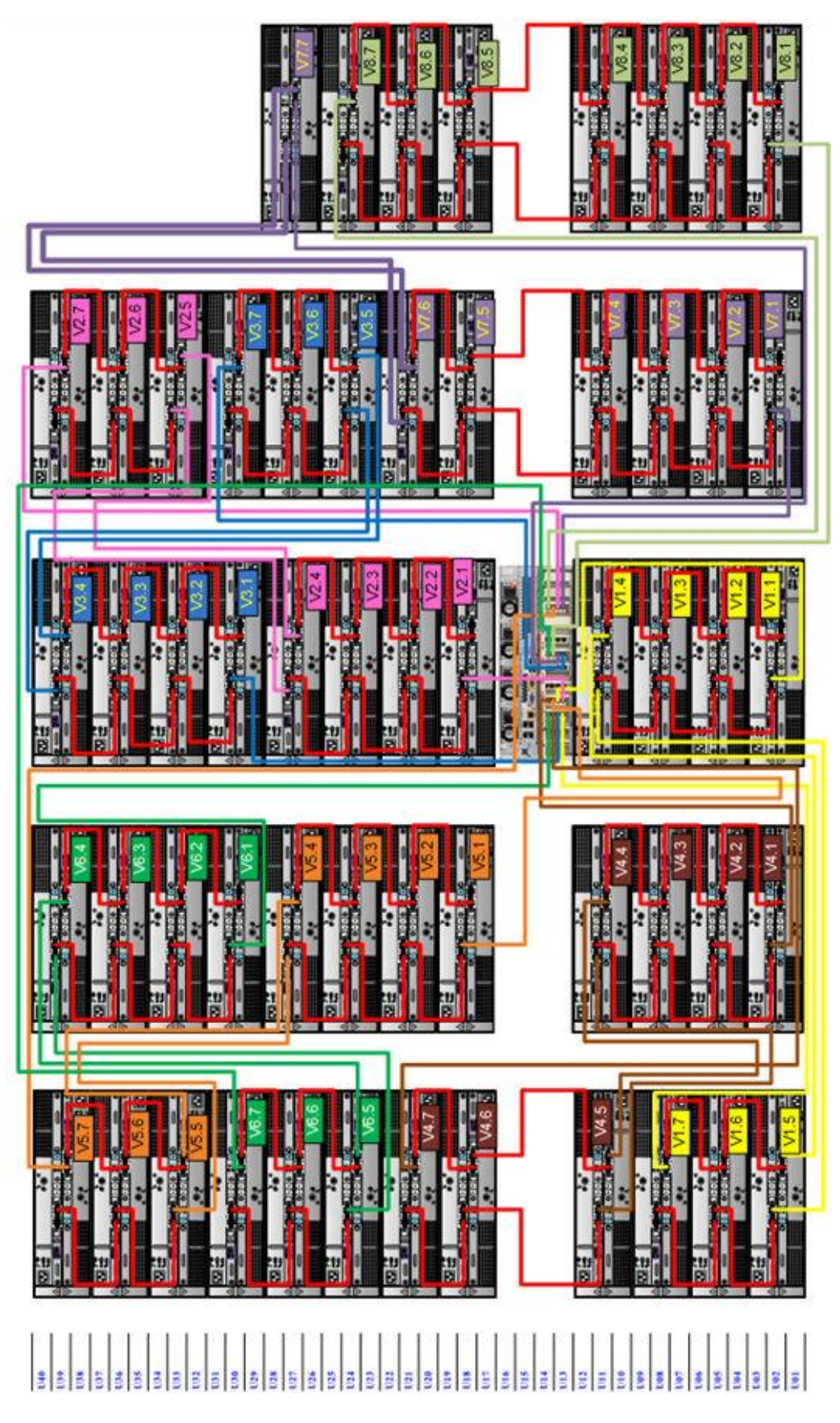

Рисунок 25. Подключение полок CX0-1122-15 к системе CX4-1127-00 с опцией ERSO.

## <span id="page-35-0"></span>ИНФОРМАЦИЯ О КАБЕЛЯХ CX0-1125-60

Как первичные, так и вторичные узлы требуют для подключения к дисковым полкам CX0-1125-60 один и тот же вид кабелей.

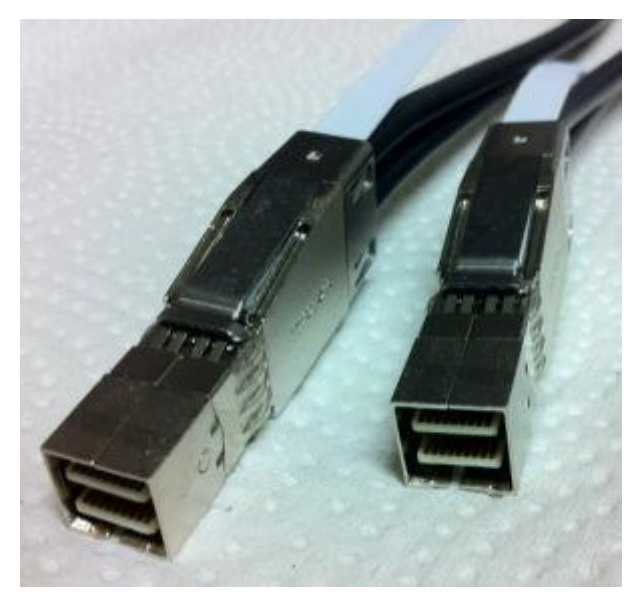

Рисунок 26. Разъемы соединения модуля ввода-вывода SAS к CX0-1125-60.

Таблица 12. Кабели для петли от узлов 0 и 1 к полке CX0-1125-60.

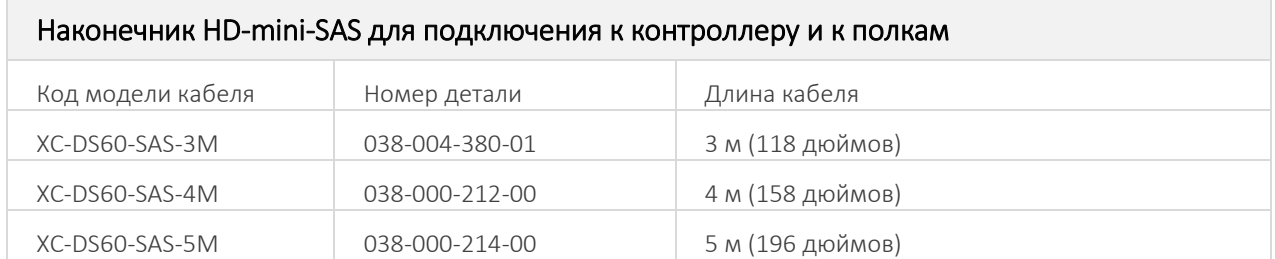

# <span id="page-35-1"></span>ПОДКЛЮЧЕНИЕ НЕСКОЛЬКИХ ПОЛОК CX0-1125-60 К СИСТЕМЕ CX4-1127-00

На приведенных в этом разделе схемах подключения показаны максимальные конфигурации для систем CX4-1127-00. В некоторых системах отсутствует часть дисковых полок, указанных на схемах.

Некоторые конфигурации CX0-1125-60, описанные в следующих разделах, также включают в себя полки CX0-1122-15 для хранения метаданных Cloud Tier или полки CX0-1123-15 для хранения метаданных на флешнакопителях.

Добавьте кабели «полка-полка» между полками в петле и к контроллеру, как показано на схемах.

1. Рекомендованная схема соединения для систем CX4-1127-00 в конфигурации HA включает в себя не более трех петель.

2. Полки с SSD-накопителями и полки для хранения метаданных располагаются и подключаются произвольно. Такие полки устанавливаются и подключаются аналогично стандартным полкам CX0-1122-15.

3. Полка с SSD-накопителями входит в общее число полок, подключенных к системе.

4. Рекомендуется установить полку SSD в позиции V1.1, но если это невозможно, полка может быть размещена в другом месте в стойке при условии наличия кабелей достаточной длины.

## ПРИМЕЧАНИЕ

Для повышения производительности рекомендуется устанавливать полку с SSD-накопителями в положение V1.1, поскольку именно через этот участок данные проходят в первую очередь. Если полка с SSD-накопителями подключена к замыкающему участку цепи, то каждый запрос на ввод-вывод данных будет проходить через несколько участков, что создаст существенную задержку по сравнению с размещением этой полки в начале цепи.

5. С помощью CMA разведите все кабели системы CX4-1127-00.

Выберите подходящую конфигурацию из списка ниже и подключите дисковые полки к контроллеру:

- CX4-1127-00: таблица 13 и рисунок 27;
- CX4-1127-00 с HA: таблица 14, таблица 15 и рисунок 28;
- $\blacksquare$  СХ4-1127-00 с DD Cloud Tier (Одиночный узел): таблица 16 и рисунок 29;
- $\blacksquare$  СХ4-1127-00 с DD Cloud Tier (НА): таблица 17, таблица 18 и рисунок 30;
- CX4-1127-00 с ERSO: таблица 19 и рисунок 31.

# <span id="page-37-0"></span>СИСТЕМА CX4-1127-00

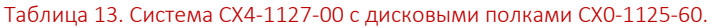

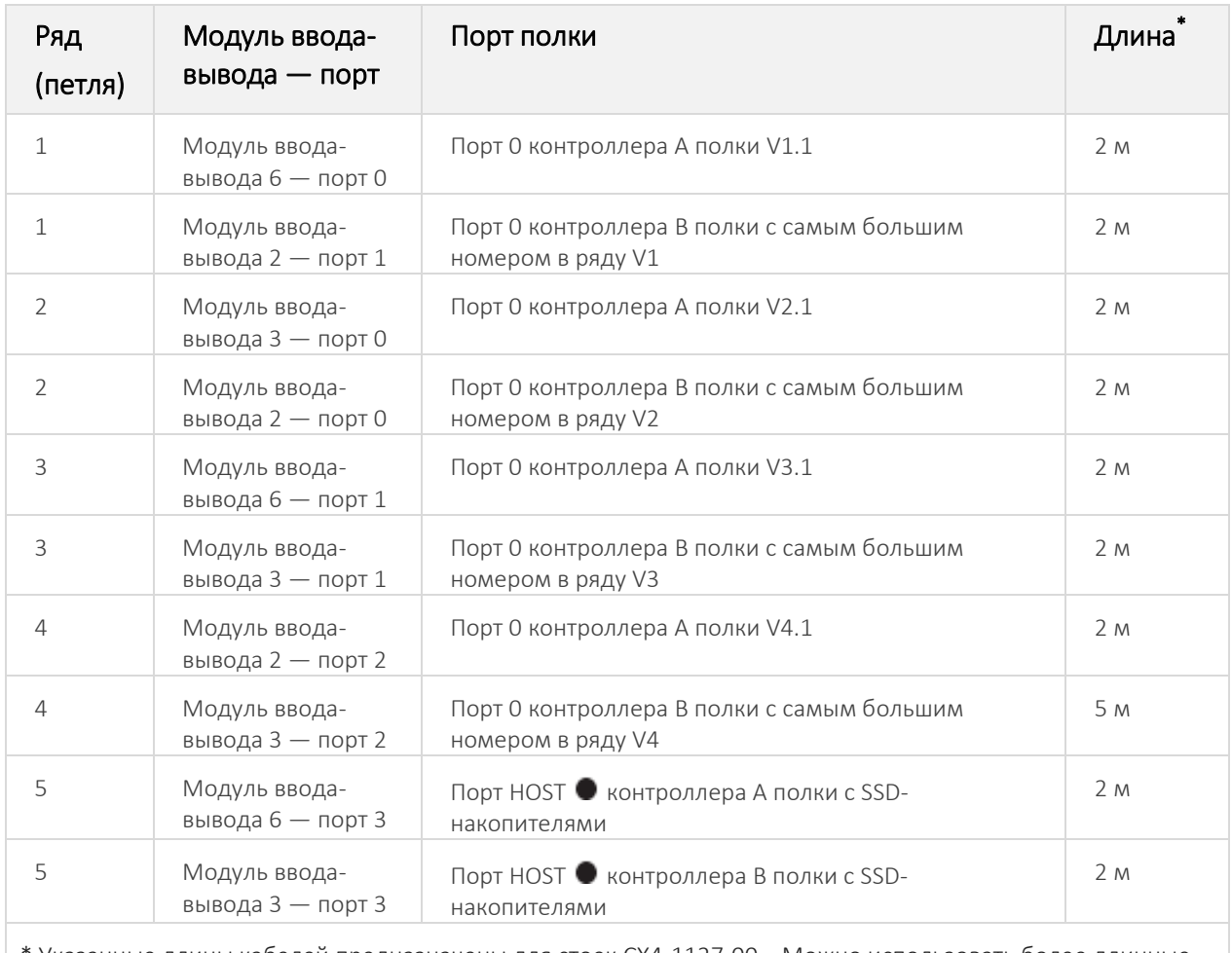

\* Указанные длины кабелей предназначены для стоек CX4-1127-00 . Можно использовать более длинные кабели (до 5 м).

![](_page_38_Picture_0.jpeg)

Рисунок 27. Система CX4-1127-00 c полками CX0-1125-60.

# <span id="page-39-0"></span>СИСТЕМА CX4-1127-00 В КОНФИГУРАЦИИ HA

Таблица 14. Инструкции по подключению полок CX0-1125-60 к основному узлу CX4-1127-00 в конфигурации HA.

![](_page_39_Picture_356.jpeg)

Таблица 15. Инструкции по подключению полок CX0-1125-60 к резервному узлу CX4-1127-00 в конфигурации HA.

![](_page_39_Picture_357.jpeg)

![](_page_40_Picture_153.jpeg)

![](_page_41_Picture_1.jpeg)

Рисунок 28. Система CX4-1127-00 в конфигурации HA c полками CX0-1125-60.

# <span id="page-42-0"></span>СИСТЕМА CX4-1127-00 С ФУНКЦИЕЙ ХРАНЕНИЯ ДАННЫХ В ОБЛАКЕ CLOUD TIER (ОДИНОЧНЫЙ УЗЕЛ)

![](_page_42_Picture_357.jpeg)

![](_page_42_Picture_358.jpeg)

![](_page_43_Figure_1.jpeg)

Рисунок 29. Подключение полок CX0-1125-60 к системе CX4-1127-00 с функцией Cloud Tier.

# <span id="page-44-0"></span>СИСТЕМА CX4-1127-00 С ФУНКЦИЕЙ ХРАНЕНИЯ ДАННЫХ В ОБЛАКЕ (CLOUD TIER) В КОНФИГУРАЦИИ HA

Таблица 17. Инструкции по подключению полок CX0-1125-60 к основному узлу CX4-1127-00 с функцией Cloud Tier и в конфигурации HA.

![](_page_44_Picture_369.jpeg)

Таблица 18. Инструкции по подключению полок CX0-1125-60 к резервному узлу CX4-1127-00 с функцией Cloud Tier и в конфигурации HA.

![](_page_44_Picture_370.jpeg)

![](_page_45_Picture_253.jpeg)

кабели (до 5 м).

![](_page_46_Picture_0.jpeg)

Рисунок 30. Подключение полок CX0-1125-60 к системе CX4-1127-00 с функцией Cloud Tier и в конфигурации HA.

# <span id="page-47-0"></span>CX4-1127-00 С ПРОГРАММНОЙ ОПЦИЕЙ ДЛИТЕЛЬНОГО ХРАНЕНИЯ (ERSO)

Таблица 19. Инструкции по подключению полок CX0-1125-60 к системе CX4-1127-00 с опцией ERSO.

![](_page_47_Picture_348.jpeg)

\* Указанные длины кабелей предназначены для стоек CX4-1127-00 . Можно использовать более длинные кабели (до 5 м).

![](_page_48_Picture_0.jpeg)

Рисунок 31. Подключение полок CX4-1127-00 к системе CX4-1127-00 с опцией ERSO.

# <span id="page-48-0"></span>ВНУТРЕННИЕ СОЕДИНЕНИЯ СИСТЕМЫ CX4-1127-00 В КОНФИГУРАЦИИ HA

Соединение между основным и резервным узлами системы CX4-1127-00 в конфигурации HA состоит из 10 GbE-модулей ввода-вывода в слоте 11 каждого узла пары HA. Благодаря этому соединению резервный узел получает необходимые данные для аварийного переключения в случае отказа активного узла, а также обеспечивает после этого связь между хостами и клиентами.

## ПРИМЕЧАНИЕ

Адрес соединения назначается автоматически с IPv6-префиксом вида d:d:d:d:d:/80 В случае возникновения адресного конфликта создайте ключ реестра: config.net.interconnect\_ip6prefix

### Процедура соединения основных и резервных узлов системы CX4-1127-00 в конфигурации HA

1. См. соединения портов на рисунке 32.

![](_page_49_Picture_3.jpeg)

Рисунок 32. Внутренние соединения CX4-1127-00 в конфигурации HA.

2. Кабельный порт 0 сетевого модуля ввода-вывода в узле 0, слот 11 – к порту 0 сетевого модуля вводавывода в узле 1, слот 11.

3. Кабельный порт 1 сетевого модуля ввода-вывода в узле 0, слот 11 – к порту 1 сетевого модуля вводавывода в узле 1, слот 11.

<span id="page-49-0"></span>4. Кабельный порт 2 сетевого модуля ввода-вывода в узле 0, слот 11 – к порту 2 сетевого модуля вводавывода в узле 1, слот 11.

5. Кабельный порт 3 сетевого модуля ввода-вывода в узле 0, слот 11 – к порту 3 сетевого модуля вводавывода в узле 1, слот 11.

# ПОДКЛЮЧЕНИЕ КАБЕЛЕЙ ПЕРЕДАЧИ ДАННЫХ НА ОБОИХ УЗЛАХ

### ПРИМЕЧАНИЕ

Кабель передачи данных должен быть одинаковым на обоих узлах пары HA.

- 1. Обеспечьте возможность подключения для передачи данных по протоколу Ethernet. Повторяйте для каждого соединения.
	- если используются медные порты Ethernet 1 Гбит/с, подсоедините медный кабель Ethernet категории 5e или 6 к сетевому порту Ethernet RJ-45 (начинайте с ethMa и продвигайтесь вверх);
	- если используются медные порты Ethernet 10 Гбит/с с разъемом SFP+, используйте сертифицированный медный кабель SFP+;
	- если используются оптоволоконные порты Ethernet 1/10 Гбит/с, используйте кабели MMF-850 нм с дуплексными разъемами LC;
	- для соединений 10GBaseT используйте кабели Ethernet S-STP категории 6a.
- 2. Обеспечьте возможность передачи данных по протоколу Fibre Channel (FC). Повторяйте для каждого соединения.

<span id="page-50-0"></span> подсоедините волоконно-оптический кабель Fibre Channel (разъем LC) к порту модуля вводавывода на контроллере и подключите другой конец кабеля (разъем LC) к коммутатору FC или порту FC на Вашем сервере.

## ВКЛЮЧЕНИЕ ПИТАНИЯ СИСТЕМ

### Подайте питание на системы в следующем порядке:

- 1. Полки расширения.
- 2. Активный узел.
- 3. Резервный узел.

### Для включения питания системы выполните следующие шаги:

- 1. Подключите кабели питания в гнездо каждой полки расширения и прикрепите удерживающие зажимы.
- 2. Подайте питание на каждую полку расширения для их включения. Полки запускаются при наличии питания от электросети. Обеспечьте подключение каждого кабеля питания полок к разным источникам питания.

## ПРИМЕЧАНИЕ

После включения питания всех полок расширения подождите примерно 3 минуты, затем включите питание контроллера.

3. Подайте питание на контроллер для его включения. Система запускается при наличии питания от электросети.

## ПРИМЕЧАНИЕ

Система CX4-1127-00 должна получать питание от резервируемых источников переменного тока. В этом случае сбой или отключение для обслуживания одного из источников переменного тока не повлияет на работу системы. Блоки питания PSU0 и PSU1 следует подключить к одному источнику переменного тока. Блоки питания PSU2 и PSU3 следует подключить к другому источнику переменного тока.

- подключите кабели питания к каждому гнезду и прикрепите удерживающие зажимы;
- обеспечьте подключение каждого блока питания к разным источникам питания.

# <span id="page-51-1"></span><span id="page-51-0"></span>ГЛАВА 4. НАСТРОЙКА СИСТЕМЫ ПЕРЕД ЭКСПЛУАТАЦИЕЙ

# ВКЛЮЧЕНИЕ АДМИНИСТРАТИВНОЙ СВЯЗИ

Административная связь в парах HA должна быть включена в обоих узлах.

Административные интерфейсы расположены в модуле управления в задней части шасси. Эти интерфейсы предназначены только для трафика административной сети. Не пытайтесь использовать эти интерфейсы для управления трафиком данных.

- 1. Подключите консоль администрирования к последовательному порту на задней панели системы.
- 2. Запустите программу эмуляции терминала на компьютере и настройте указанные ниже параметры обмена данными.

### ПРИМЕЧАНИЕ

Чтобы система CX4-1127-00 работала надлежащим образом, скорость передачи данных должна составлять 115200 бод. При скорости 9600 бод передача данных в системе CX4- 1127-00 работать не будет.

3. Нажмите Ввод на клавиатуре, чтобы активировать консоль.

## ПРИМЕЧАНИЕ

Если в терминале не отображается запрос на вход, тогда выполните шаг 4.

4. Нажмите кнопку питания на передней панели системы, чтобы включить питание системы. Проверьте, что засветился передний голубой индикатор питания (см. рисунок 33) .

#### Таблица 20. Параметры обмена данными.

![](_page_51_Picture_146.jpeg)

![](_page_52_Picture_0.jpeg)

- 1. Индикатор питания
- 2. Кнопка питания

Рисунок 33. Индикатор питания и кнопка питания.

### ПРИМЕЧАНИЕ

Начальное имя пользователя – sysadmin , а начальный пароль — указан на лицевой стороне полки.

Войдите в консоль CX4-1127-00, используя в качестве имени пользователя sysadmin.

localhost.localdomain login: **sysadmin**

5. Введите пароль по умолчанию – серийный номер системы. Серийный номер системы обозначен на бирке, прикрепленной на задней панели системы.

Password: system serial number

### ПРИМЕЧАНИЕ

При настройке пары HA системный пароль резервного узла меняется на текущий системный пароль активного узла, однако пароли не синхронизируются до завершения настройки HA. Если настройка HA не удалась или нужно получить доступ к одному из узлов до завершения настройки HA, следует использовать в качестве пароля серийный номер необходимого узла.

### ПРИМЕЧАНИЕ

Если ввести неправильный пароль четыре раза подряд, система заблокирует данное имя пользователя на 120 секунд. Можно настроить допустимое количество попыток ввода неправильного пароля и время блокировки, поэтому в Вашей системе эти значения могут быть другими. Сведения о том, как настроить эти значения, см. в документе «Руководство по администрированию ОС Data Domain».

В системах CX4-1127-00 HA ключи шифрования SSH, созданные в активном узле, передаются в резервный узел в течение 0,5 – 1 минуты.

## <span id="page-53-0"></span>ПРИНЯТИЕ ПОЛЬЗОВАТЕЛЬСКОГО СОГЛАШЕНИЯ

При первом входе в систему CX4-1127-00 отобразится лицензионное соглашение конечного пользователя (EULA).

В конце соглашения Вам будет предложено принять его:

<span id="page-53-1"></span>Press any key then hit enter to acknowledge the receipt of EULA information

Позднее можно ввести команду ниже, чтобы повторно отобразить соглашение и принять его:

system show eula

## ЗАПУСК МАСТЕРА НАСТРОЙКИ

Мастер настройки на базе интерфейса командной строки запускается автоматически при первой загрузке системы. Мастер задает вам ряд вопросов, ответы на которые предоставляют как раз достаточно информации для первоначальной настройки системы и базовых способностей к сетевому подключению.

#### <span id="page-53-2"></span>ПРИМЕЧАНИЕ

```
Можно запустить мастер настройки на базе интерфейса командной строки вручную, введя команду config 
setup.
```
## НАСТРОЙКА СЕТИ

#### Процедура настройки сети

1. Введите yes (да) для начала настройки сети.

```
Network Configuration
Configure Network at this time (yes|no) [no]:
yes
```
2. Введите yes (да), чтобы настроить DHCP (Dynamic Host Configuration Protocol) и автоматически получить c сервера DHCP такие параметры сети, как: имя хоста, имя домена и IP-адреса. Чтобы настроить все параметры вручную, введите no (нет).

```
Use DHCP
Use DHCP for hostname, domainname, default gateway
and DNS servers? (At least one interface needs to
be configured using DHCP) (yes|no|?)
```
3. В качестве имени хоста укажите полностью определенное доменное имя (FQDN), например, str01.yourcompany.com. Или подтвердите имя хоста, если системе удалось обнаружить его.

```
Enter the hostname for this system
(fully-qualified domain name)[]:
```
4. Введите доменное имя DNS, например, yourcompany.com. Или подтвердите доменное имя, если системе удалось обнаружить его.

Domainname Enter your DNS domainname []:

5. Активируйте и настройте каждый интерфейс Ethernet. Подтвердите или отклоните DHCP для каждого интерфейса. Если порт не использует DHCP для автоматического обнаружения параметров сети, введите необходимую информацию вручную.

```
Ethernet port eth0a
Enable Ethernet port eth0a (yes|no|?) [yes]:
no
Ethernet port eth0b
Enable Ethernet port eth0b (yes|no|?) [no]:
```

```
yes
Use DHCP on Ethernet port eth0b (yes|no|?) [no]: 
Enter the IP address for eth0b [192.168.10.185]: 
Enter the netmask for eth0b [255.255.255.0]:
```
6. Введите IP-адрес маршрутного шлюза, используемого по умолчанию. Или подтвердите шлюз по умолчанию, если системе удалось обнаружить его.

```
Default Gateway
Enter the default gateway IP address:
192.168.10.1
```
7. Введите IPv6-адрес шлюза по умолчанию, или подтвердите его IPv6-адрес, если системе удалось обнаружить его. Если протокол IPv6 не используется, не заполняйте это поле и для продолжения нажмите клавишу Ввод.

```
IPV6 Default Gateway
Enter the IPV6 default gateway IP address:
```
8. Введите до трех серверов DNS, необходимых для сопоставления имен хостов с IP-адресами. Для разделения значений в списке используйте запятые или пробелы. Если серверы DNS не используются, введите пробел. Или подтвердите IP-адреса серверов DNS, если системе удалось их обнаружить.

```
DNS Servers
Enter the DNS Server list (zero, one, two or three IP addresses):
192.168.10.1
```
9. Отобразятся сетевые настройки. Вы можете подтвердить их, введя Save (Сохранить), отклонить их и выйти в интерфейс командной строки, введя **Cancel** (Отменить), или вернуться в начало текущего раздела и изменить настройки, введя Retry (Повторить). Если ввести Retry, то будут использованы введенные Вами ранее значения в качестве подсказки. Нажмите Return, чтобы подтвердить отображаемое значение, или введите новое.

<span id="page-54-0"></span>![](_page_54_Picture_225.jpeg)

## НАСТРОЙКА ДОПОЛНИТЕЛЬНЫХ ПАРАМЕТРОВ СИСТЕМЫ

Большинство установок прошло бы более успешно в случае настройки нескольких дополнительных параметров системы, собранных для удобства в этом разделе.

### ПРИМЕЧАНИЕ

Для настройки параметров системы можно также использовать графический интерфейс System Manager. Откройте веб-браузер и в его адресной строке введите IP-адрес системы CX4-1127-00. Выполните вход, когда отобразится экран входа System Manager.

### Процедура настройки дополнительных параметров системы

1. Чтобы настроить почтовый сервер, введите:

# config set mailserver mail.rossila.ru The Mail (SMTP) server is: mail.rossila.ru

2. Чтобы настроить местоположение системы, введите:

```
# config set location "Sila office, Skladochnaya 3-1, Moscow"
The System Location is: Sila office, Skladochnaya 3-1, Moscow
```
3. Чтобы добавить один или несколько серверов времени, введите:

### ПРИМЕЧАНИЕ

Настройка HA требует, чтобы разница между системным временем двух узлов составляла не более 10 секунд.

# ntp add timeserver 192.168.101.1 Remote Time Servers: 192.168.10.1

4. Чтобы активировать NTP-демон, введите:

```
# ntp enable
NTP enabled.
```
5. Чтобы изменить часовой пояс системы, введите:

```
# config set timezone Moscow Standard Time
The Timezone name is: Moscow Standard Time
*** You made a change to the timezone setting. To fully effect
this change
*** (in currently running processes), you need to reboot the machine.
```
6. Перезапустите основной узел, чтобы изменение часового пояса вступило в силу:

```
# system reboot
The 'system reboot' command reboots the system. File access is 
interrupted during the reboot.
Are you sure? (yes|no|?) [no]: yes
ok, proceeding.
The system is going down for reboot.
```
- 7. После того как система завершит перезагрузку, выполните повторный вход с именем sysadmin, используя в качестве пароля серийный номер. Нажмите Ctrl-C, чтобы пройти через лицензионное соглашение с конечным пользователем (EULA), запрос пароля системного администратора и мастер настройки конфигурации.
- <span id="page-55-0"></span>8. Создайте файл Autosupport и отправьте его на свой адрес электронной почты, чтобы использовать его в качестве исходных данных для генератора руководства по готовым конфигурациям (ACG):

```
# autosupport send service@rossila.ru
OK: Message sent.
```
9. Создайте руководство по готовым конфигурациям, используя созданную информацию ASUP.

## НАСТРОЙКА HA ДЛЯ НОВЫХ УСТАНОВОК

### До начала

Оба узла связаны соединением HA.

### ПРИМЕЧАНИЕ

Раздел «Внутренние соединения системы CX4-1127-00 в конфигурации HA» описывает подключение соединения кабелей для HA.

Оба узла связаны каналами передачи данных. Настройте оба узла как пару HA.

### ПРИМЕЧАНИЕ

При настройке пары HA системный пароль на резервном узле устанавливается в соответствие с системным паролем на активном узле, однако пароли не синхронизируются до завершения настройки HA. Если настройка HA не удалась или нужно получить доступ к одному из узлов до завершения настройки HA, следует использовать в качестве пароля серийный номер необходимого узла.

### Процедура настройки HA для новых установок

- 1. Определите, какой из узлов будет активным.
- 2. Создайте на активном узле сопряжение HA.

Выполните следующую команду:

```
ha create peer {<ipaddr> | <hostname>} [ha-name <ha- system-name]
```
### ПРИМЕЧАНИЕ

- назначьте имя хоста или IP-адрес резервного узла;
- назначение имени системы HA:
	- узлу 0 назначается локальное имя хоста <HA-system-name>-p0;
	- узлу 1 назначается локальное имя хоста <HA-system-name>-p1.
- команда ha create не будет выполнена, если один из узлов сконфигурирован для использования DHCP, а другой узел использует статические IP-адреса. Оба узла должны использовать одинаковый способ настройки IP-адресов.

ha create peer mysystem-p1.emc.com ha-name mysystem.emc.com

Оба узла перезапустятся, после чего станут парой HA.

3. Настройте на активном узле один или несколько плавающих IP-адресов для доступа к данным.

Выполните следующую команду:

```
net config <interface-name> <IP address> netmask <netmask>
```
type floating

### ПРИМЕЧАНИЕ

Команда net config с параметром float – единственный способ настроить плавающий IP-адрес. В System Manager отсутствуют способы настройки плавающего IP-адреса.

net config eth4a 2.2.2.1 netmask 255.255.255.0 type floating

# <span id="page-57-0"></span>КОНТАКТНАЯ ИНФОРМАЦИЯ

## ООО «СИЛА»

ОГРН 1177746928864 ИНН 7713445809 КПП 771301001 127434, г. Москва, шоссе Дмитровское, дом 9Б +7 (495) 933-37-01 [info@rossila.ru](mailto:info@rossila.ru) [www.rossila.ru](http://www.rossila.ru/)

### Техническая поддержка

+7(495)662-10-52 для звонков из Москвы

+7(800)600-96-22 для звонков из регионов

### [service@rossila.ru](mailto:service@rossila.ru)

Если Вам требуется квалифицированная помощь, позвоните на телефон «горячей линии поддержки», напишите письмо или воспользуйтесь другими способами обращения в техническую поддержку:

- система учета заявок Service Desk[: https://rossila.intraservice.ru/](https://rossila.intraservice.ru/)
- форма регистрации заявки на сайте: <http://rossila.ru/support>
- мобильное приложение IntraService: [iOS](https://apps.apple.com/ru/app/intraservice/id819298975) и [Android](https://play.google.com/store/apps/details?id=ru.intraservice.android&hl=ru)